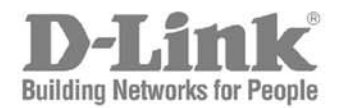

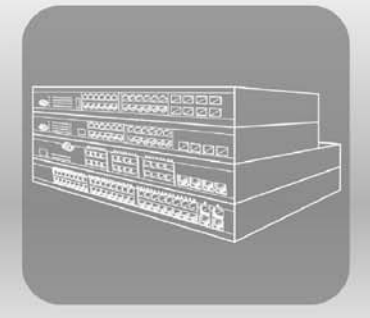

# Web UI Reference Guide

Product Model: DXS-3600-32S Layer 2/3 Managed 10GbE Switch Release 1.00

Information in this document is subject to change without notice. Reproduction of this document in any manner whatsoever, without the written permission of the D-Link Corporation, is strictly forbidden.

Trademarks used in this text: D-Link and the D-Link logo are trademarks of the D-Link Corporation; Microsoft and Windows are registered trademarks of the Microsoft Corporation.

Other trademarks and trade names may be used in this document to refer to either as the entities claiming the marks and the names or their products. D-Link Corporation disclaims any proprietary interest in trademarks and trade names other than its own.

© 2011 D-Link Corporation. All rights reserved. December, 2011. P/N 651XS3632010G

#### **FCC Warning**

This equipment has been tested and found to comply with the limits for a Class A digital device, pursuant to Part 15 of the FCC Rules. These limits are designed to provide reasonable protection against harmful interference when the equipment is operating in a commercial environment. This equipment generates, uses, and can radiate radio frequency energy and, if not installed and used in accordance with this manual, may cause harmful interference to radio communications. Operation of this equipment in a residential area is likely to cause harmful interference in which case the user will be required to correct the interference at his expense.

#### **CE Mark Warning**

This is a Class A product. In a domestic environment, this product may cause radio interference in which case the user may be required to take adequate measures.

#### **Warnung!**

Dies ist ein Produkt der Klasse A. Im Wohnbereich kann dieses Produkt Funkstoerungen verursachen. In diesem Fall kann vom Benutzer verlangt werden, angemessene Massnahmen zu ergreifen.

#### **Precaución!**

Este es un producto de Clase A. En un entorno doméstico, puede causar interferencias de radio, en cuyo case, puede requerirse al usuario para que adopte las medidas adecuadas.

#### **Attention!**

Ceci est un produit de classe A. Dans un environnement domestique, ce produit pourrait causer des interférences radio, auquel cas l'utilisateur devrait prendre les mesures adéquates.

#### **Attenzione!**

Il presente prodotto appartiene alla classe A. Se utilizzato in ambiente domestico il prodotto può causare interferenze radio, nel cui caso è possibile che l`utente debba assumere provvedimenti adeguati.

#### **VCCI Warning**

この装置は、クラス A 情報技術装置です。この装置を家庭環境で使用すると電波妨害を引き起こすことがあります。 この場合には使用者が適切な対策を講ずるよう要求されることがあります。VCCI-A

## <span id="page-2-0"></span>Intended Readers

The **DXS-3600-32S Web UI Reference Guide** contains detailed information about the Web User Interface of the switch in this series. This manual is intended for advanced level users that are familiar with network management concepts and terminology. For all practical reasons the **DXS-3600-32S** will simply be referred to as the **switch** throughout this manual.

## <span id="page-2-1"></span>Typographical Conventions

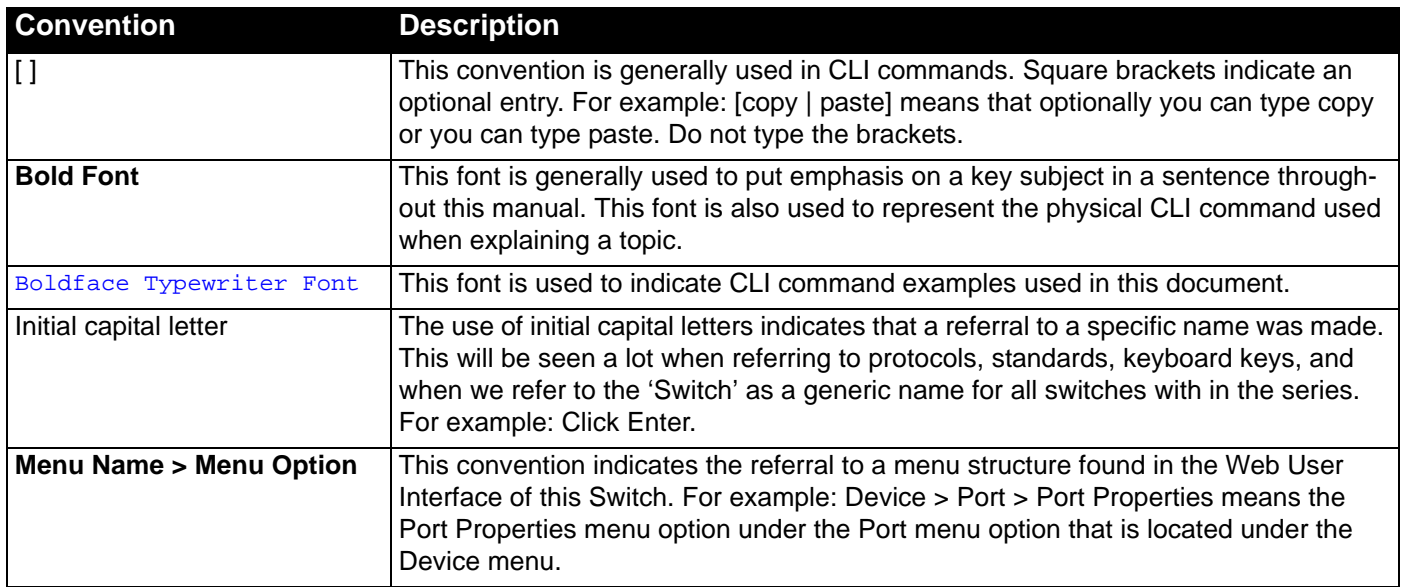

### <span id="page-2-2"></span>Notes, Notices, and Cautions

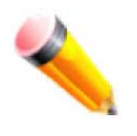

**NOTE:** A note indicates important information that helps you make better use of your device

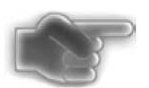

**NOTICE:** A notice indicates either potential damage to hardware or loss of data and tells you how to avoid the problem

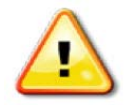

**CAUTION:** A caution indicates a potential for property damage, personal injury, or death.

### <span id="page-2-3"></span>Safety Instructions

Please pay careful attention to the following safety guidelines to ensure your own personal safety and to help protect your system from potential damage.

#### <span id="page-3-0"></span>Safety Cautions

To greatly reduce the risk of physical injury, electrical shock, fire, and damage to equipment, observe the following precautions.

Observe and follow service markings.

- Do not attempt to service any product, except when it is explained in the system's documentation.
- Opening or removing covers that are marked with this  $(\mathbf{A})$  symbol may expose the user to electrical shock.
- Only a trained service technician should service components inside these compartments.

If any of the following conditions occur, unplug the product from the electrical outlet immediately and replace the part or contact your trained service provider:

- Damage to the power cable, extension cable, or plug.
- An object has fallen into the product.
- The product has been exposed to water.
- The product has been dropped or damaged.
- The product does not operate correctly when the operating instructions are correctly followed.

#### General safety cautions:

- Keep the system away from radiators and heat sources. Also, do not block cooling vents.
- Do not spill food or liquids on system components, and never operate the product in a wet environment. If the system gets wet contact your trained service provider.
- Do not push any objects into the openings of the system. Doing so can cause fire or electric shock by shorting out interior components.
- Only use this product with approved equipment.
- Allow the product to cool before removing the cover or touching internal components.
- Operate the product only from the type of external power source indicated on the electrical ratings label. If unsure of the type of power source required, consult your service provider or local power company.
- Be sure that attached devices are electrically rated to operate with the power available in your location.
- Use only approved power cable(s). If you have not been provided with a power cable for your system or for any ACpowered option intended for your system, purchase a power cable that is approved for use in your country. The power cable must be rated for the product and for the voltage and current marked on the product's electrical ratings label. The voltage and current rating of the cable should be greater than the ratings marked on the product.
- To help prevent electric shock, plug the system and peripheral power cables into properly grounded electrical outlets. These cables are equipped with three-prong plugs to help ensure proper grounding. Do not use adapter plugs or remove the grounding prong from a cable. If using an extension cable is necessary, use a 3-wire cable with properly grounded plugs.
- Observe the extension cable and power strip ratings. Make sure that the total ampere rating of all products plugged into the extension cable or power strip does not exceed 80 percent of the ampere ratings limit for the extension cable or power strip.
- To help protect the system from sudden, transient increases and decreases in electrical power, use a surge suppressor, line conditioner, or uninterruptible power supply (UPS).
- Position system cables and power cables carefully. Route cables so that they cannot be stepped on or tripped over. Be sure that nothing rests on any cables.
- Do not modify power cables or plugs. Consult a licensed electrician or your power company for site modifications. Always follow your local or national wiring rules.

When connecting or disconnecting power to and from hot-pluggable power supplies, observe the following guidelines:

- Install the power supply before connecting the power cable to the power supply.
- Unplug the power cable before removing the power supply.
- If the system has multiple sources of power, disconnect power from the system by unplugging all power cables from the power supplies.
- Move products with care and ensure that all casters and stabilizers are firmly connected to the system. Avoid sudden stops and uneven surfaces.

To help avoid damage to the system, be sure that the voltage selection switch, on the power supply, is set to match the power available at the switch's location:

- 115V/60Hz is used mostly in North and South America as well as Far Eastern countries like as South Korea and Taiwan
- 100V/50Hz is used mostly in Eastern Japan and 100V/60Hz in Western Japan
- 230V/50Hz is used mostly in Europe, the Middle East, Africa and the Far East

### <span id="page-4-0"></span>General Precautions for Rack-Mountable Products

Please pay careful attention to the following precautions concerning rack stability and safety. Systems are considered to be components in a rack. Thus, a component refers to any system, as well as to various peripherals or supporting hardware.

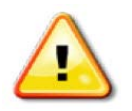

**CAUTION:** Installing systems in a rack without the front and side stabilizers installed could cause the rack to tip over, potentially resulting in serious injury. After installing system/components in a rack, never pull more than one component out of the rack on its slide assemblies at one time. The weight of more than one extended component could cause the rack to tip over and may result in serious injury.

- Before working on the rack, make sure that the stabilizers are secured to the rack, extended to the floor, and that the full weight of the rack rests on the floor. Install front and side stabilizers on a single rack or front stabilizers for joined multiple racks before working on the rack.
- Always load the rack from the bottom up, and load the heaviest item in the rack first.
- Make sure that the rack is level and stable before extending a component from the rack.
- Use caution when pressing the component rail release latches and sliding a component into or out of a rack; the slide rails can pinch your fingers.
- After a component is inserted into the rack, carefully extend the rail into a locking position, and then slide the component into the rack.
- Do not overload the AC supply branch circuit that provides power to the rack. The total rack load should not exceed 80 percent of the branch circuit rating.
- Ensure that proper airflow is provided to components in the rack.
- Do not step on or stand on any component when servicing other components in a rack.

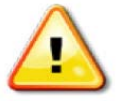

**CAUTION:** Never defeat the ground conductor or operate the equipment in the absence of a suitably installed ground conductor. Contact the appropriate electrical inspection authority or an electrician if uncertain that suitable grounding is available.

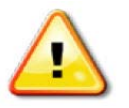

**CAUTION:** The system chassis must be positively grounded to the rack cabinet frame. Do not attempt to connect power to the system until grounding cables are connected. Completed power and safety ground wiring must be inspected by a qualified electrical inspector. An energy hazard will exist if the safety ground cable is omitted or disconnected.

### <span id="page-4-1"></span>Protecting Against Electrostatic Discharge

Static electricity can harm delicate components inside the system. To prevent static damage, discharge static electricity from your body before touching any of the electronic components, such as the microprocessor. This can be done by periodically touching an unpainted metal surface on the chassis.

The following steps can also be taken prevent damage from electrostatic discharge (ESD):

- When unpacking a static-sensitive component from its shipping carton, do not remove the component from the antistatic packing material until ready to install the component in the system. Just before unwrapping the antistatic packaging, be sure to discharge static electricity from your body.
- When transporting a sensitive component, first place it in an antistatic container or packaging.
- Handle all sensitive components in a static-safe area. If possible, use antistatic floor pads, workbench pads and an antistatic grounding strap.

### **Table of Contents**

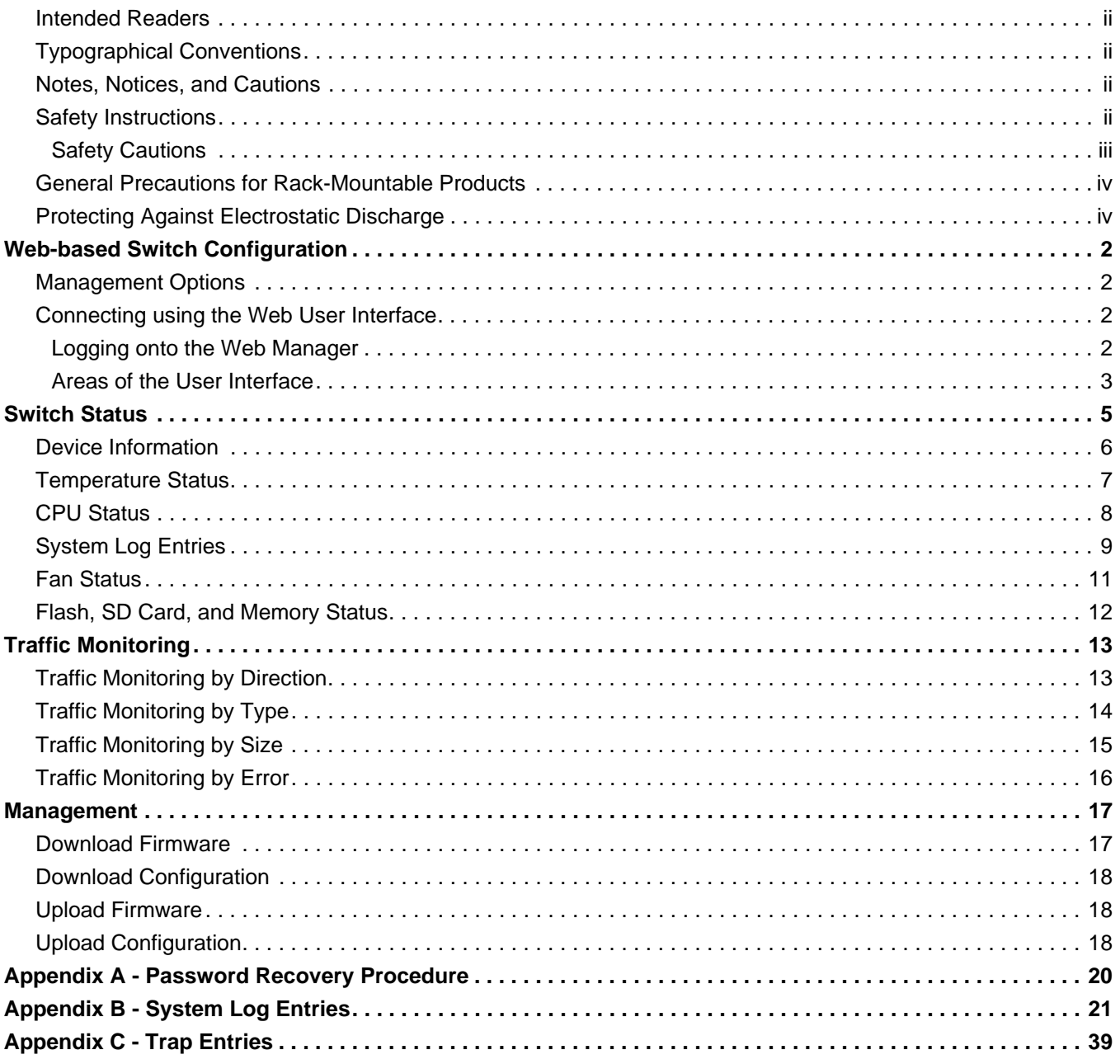

# <span id="page-6-0"></span>Web-based Switch Configuration

*[Management Options](#page-6-1) [Connecting using the Web User Interface](#page-6-2)*

### <span id="page-6-1"></span>Management Options

This switch provides multiple access platforms that can be used to configure, manage and monitor networking features available on this switch. Currently there are three management platforms available and they are described below.

#### **The Command Line Interface (CLI) through the Serial Port or remote Telnet**

This switch can be managed, out-of-band, by using the console port on the front panel of the switch. Alternatively, the switch can also be managed, in-band, by using a Telnet connection to any of the LAN ports on this switch. The command line interface provides complete access to all switch management features.

#### **SNMP-based Management**

The switch can be managed with an SNMP-compatible console program. The switch supports SNMP version 1.0, version 2.0 and version 3.0. The SNMP agent decodes the incoming SNMP messages and responds to requests with MIB objects stored in the database. The SNMP agent updates the MIB objects to generate statistics and counters.

#### **Web-based Management Interface**

After successfully installing the switch, the user can configure the switch, monitor the LED panel, and display statistics graphically using a Web browser, such as Microsoft® Internet Explorer (version 5.5 and later), Mozilla Firefox (version 2.0 and later), Safari (version 4.0 and later), and Google Chrome (version 6.0 and later).

### <span id="page-6-2"></span>Connecting using the Web User Interface

All software functions of the switch can be managed, configured, and monitored via the embedded Web-based (HTML) interface. This can be done from any remote station on the network through a standard web browser, such as Internet Explorer (version 5.5 and later), Mozilla Firefox (version 2.0 and later), Safari (version 4.0 and later), or Google Chrome (version 6.0 and later). The browser acts as a universal access tool and can communicate directly with the switch using the HTTP protocol.

All the software features that can be configured using the Command Line Interface can also be configured using the Web User Interface. The Web User Interface is thus an alternative configuration method for the lesser analytical users.

#### <span id="page-6-3"></span>Logging onto the Web Manager

To access the Web User Interface the user simply runs the standard web browser and enter the Switch's IP address into the address bar of the browser and press the '**Enter**' key.

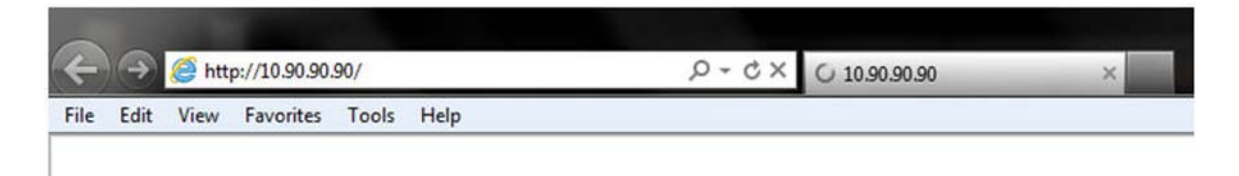

**Figure 2-1 Displays entering the IP address in Internet Explorer**

This will open the user authentication window, as seen below.

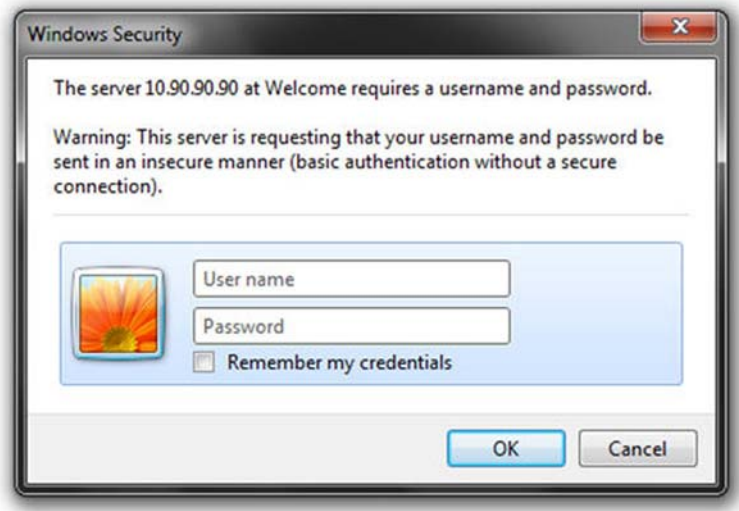

**Figure 2-2 Enter Network Password window**

As there is no default **User name** or **Password**, click **OK** to proceed. This will open the Web-based User Interface. The switch management features available in the Web-based manager are explained below.

#### <span id="page-7-0"></span>Areas of the User Interface

After a successful connection to the Web User Interface has been made, the following page should be displayed.

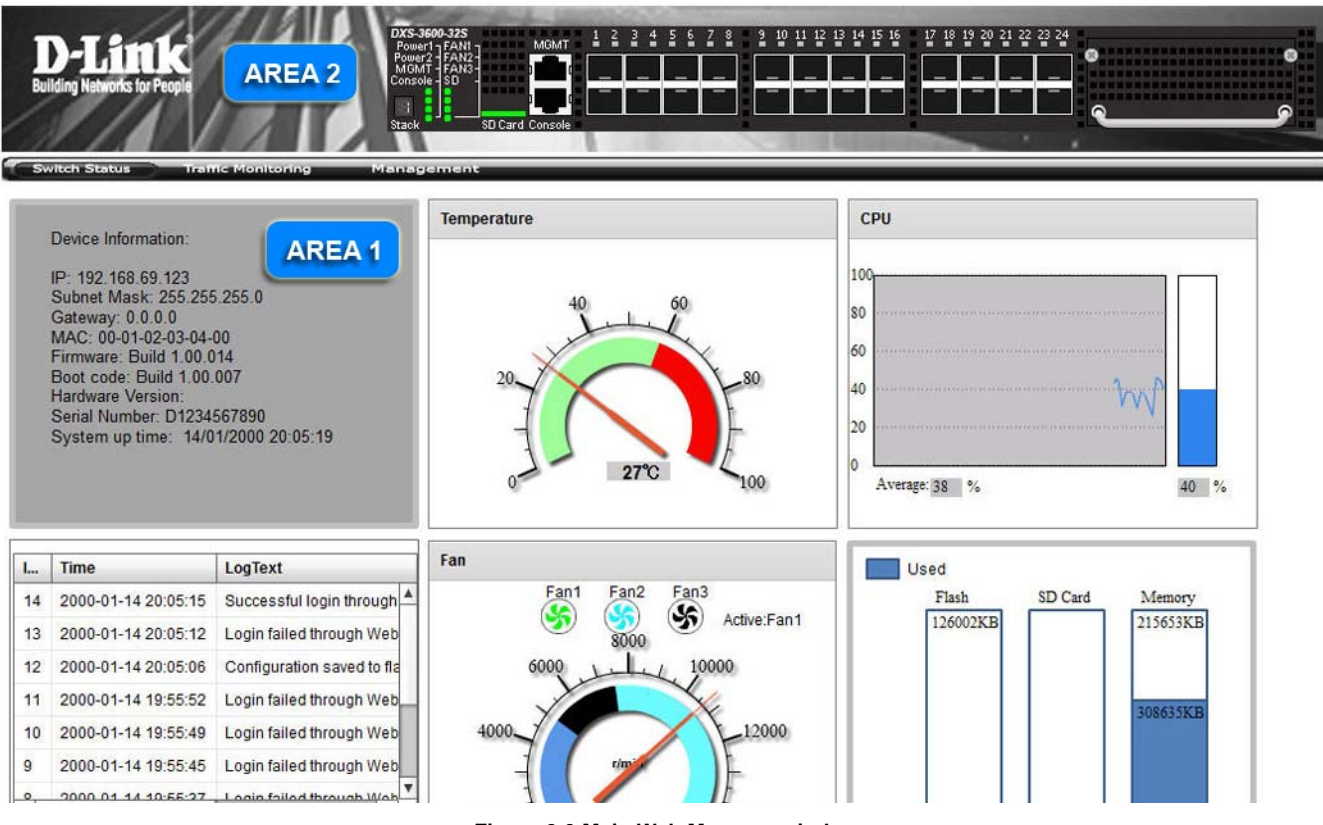

**Figure 2-3 Main Web Manager window**

#### *DXS-3600-32S 10GbE Layer 2/3 Switch Web UI Reference Guide*

On this page we will find three main areas to observe.

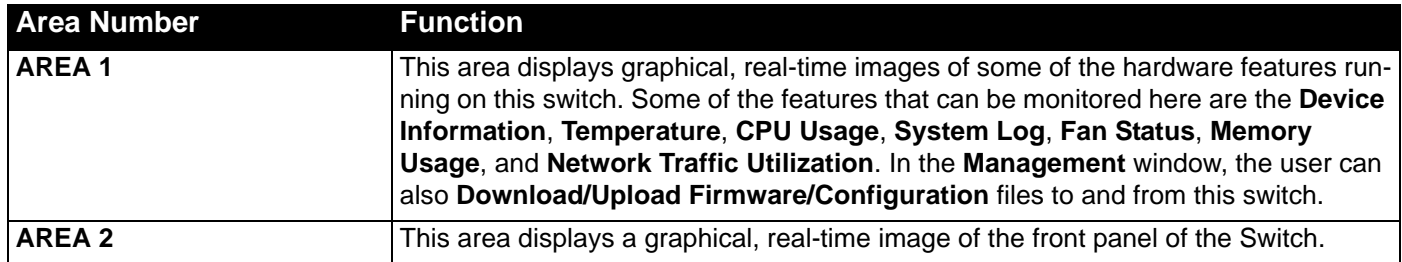

## <span id="page-9-0"></span>Switch Status

*[Device Information](#page-10-0) [Temperature Status](#page-11-0) [CPU Status](#page-12-0) [System Log Entries](#page-13-0) [Fan Status](#page-15-0) [Flash, SD Card, and Memory Status](#page-16-0)*

After clicking on the **Switch Status** link, found in the menu, the following page will be displayed:

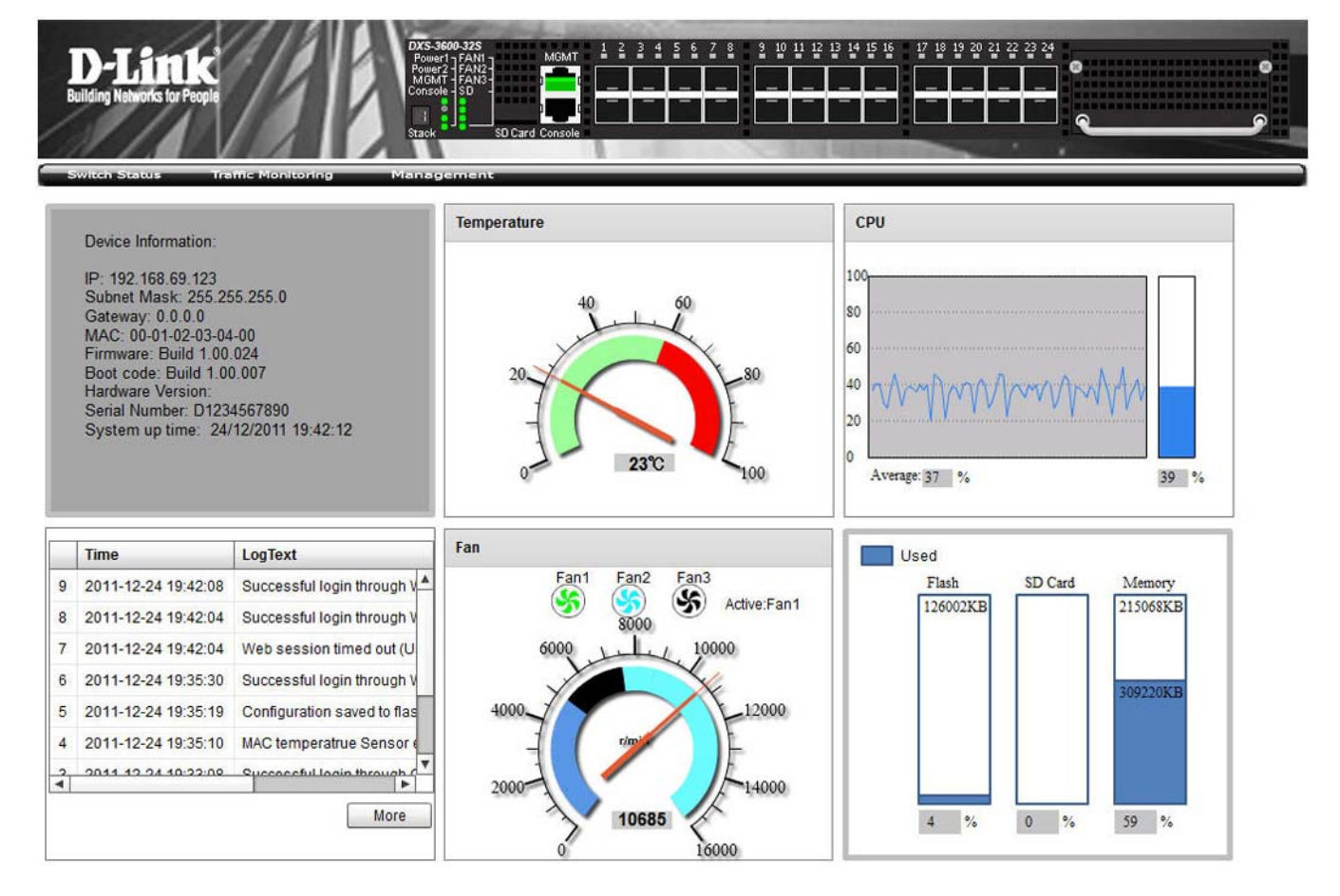

### <span id="page-10-0"></span>Device Information

In the **Device Information** section, the user can view a list of basic information regarding the switch.

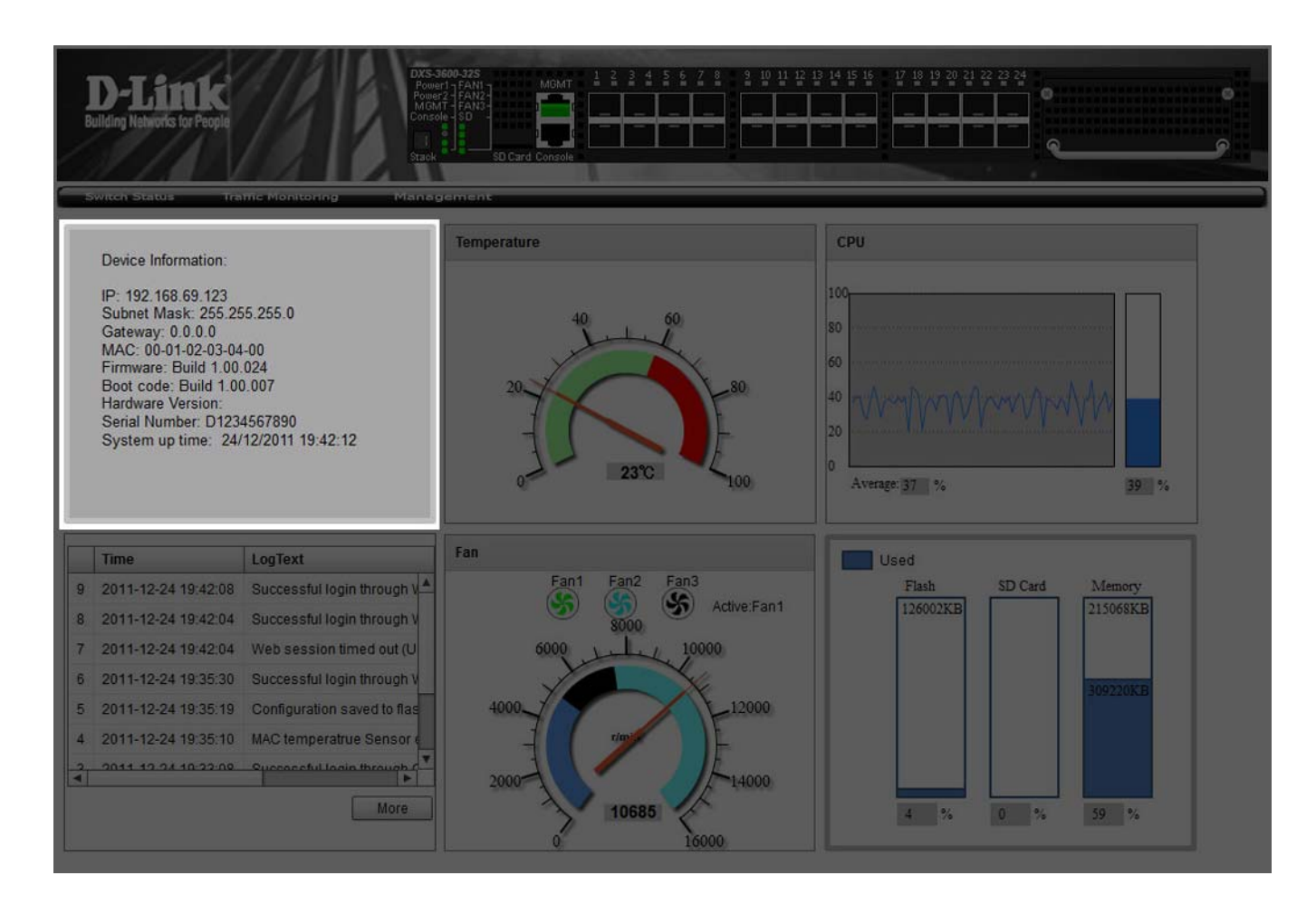

In the **Device Information** section, the following display parameters are available:

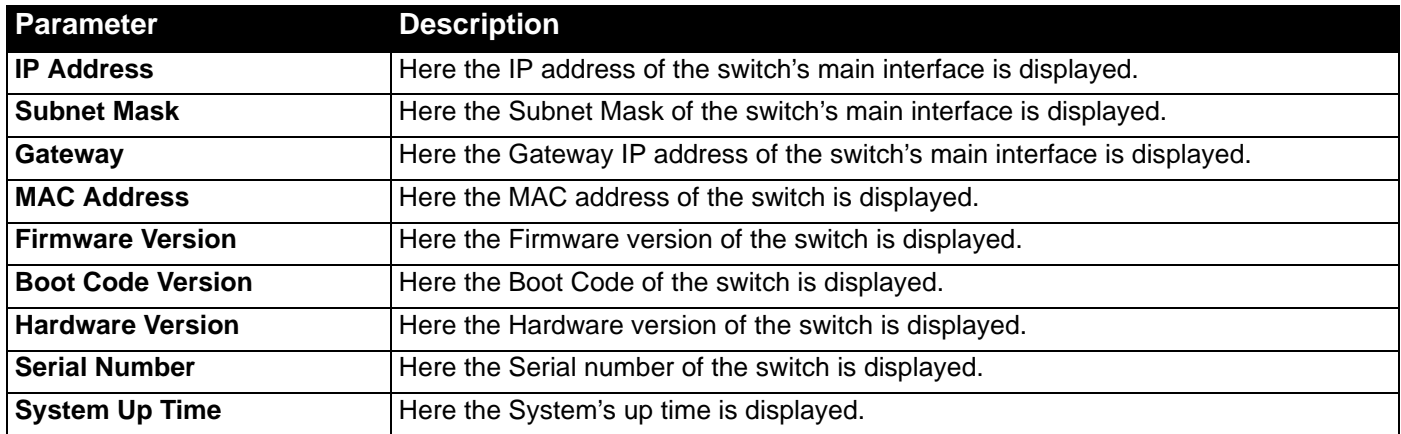

### <span id="page-11-0"></span>Temperature Status

In the **Temperature** section, the user can view a real-time display of the switch's internal temperature. The temperature of the switch is mainly influenced by two factors: (1) the enviroment, and (2) the internal air-flow of the switch. In the **Hardware Installation Guide**, there are some guidelines the can assist the user with the installation of this switch in a temperature friendly environment. The fan modules, installed in this switch, have temperature sensors built-in, that automatically controls the air-flow inside the switch.

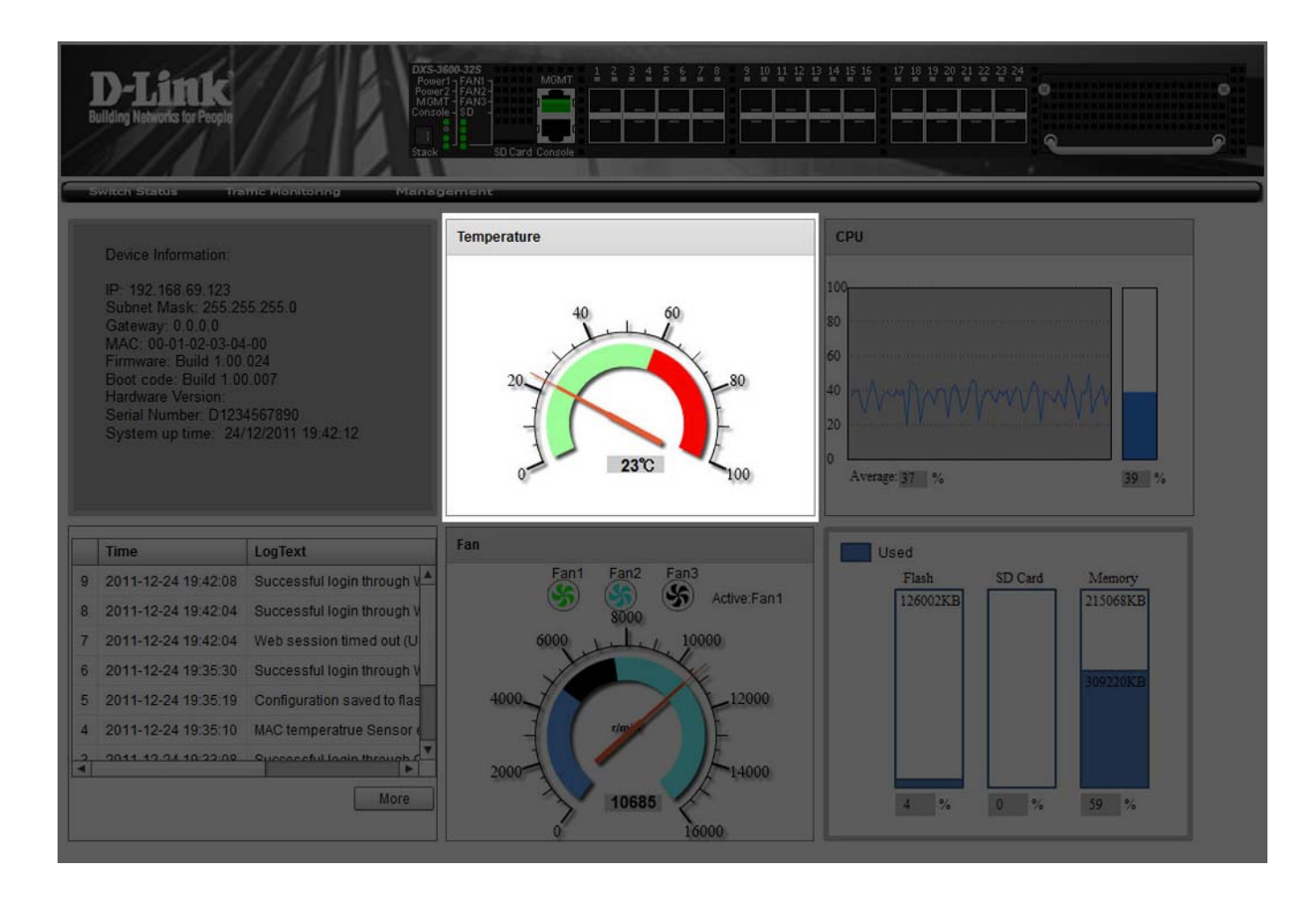

In the **Temperature** section, the following display parameters are available:

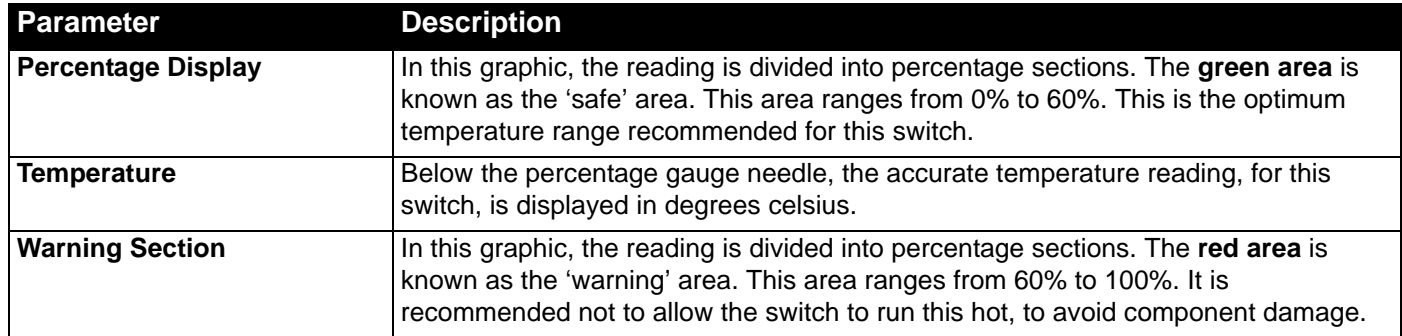

## <span id="page-12-0"></span>CPU Status

In the **CPU** section, the user can view a real-time display of the switch's CPU usage. There are a number of factors that can influance a depleted CPU usage. One of those factors are network broadcasts. In the **CLI Reference Guide** there is an abundance of features that can be enabled to prevent this problem from occuring.

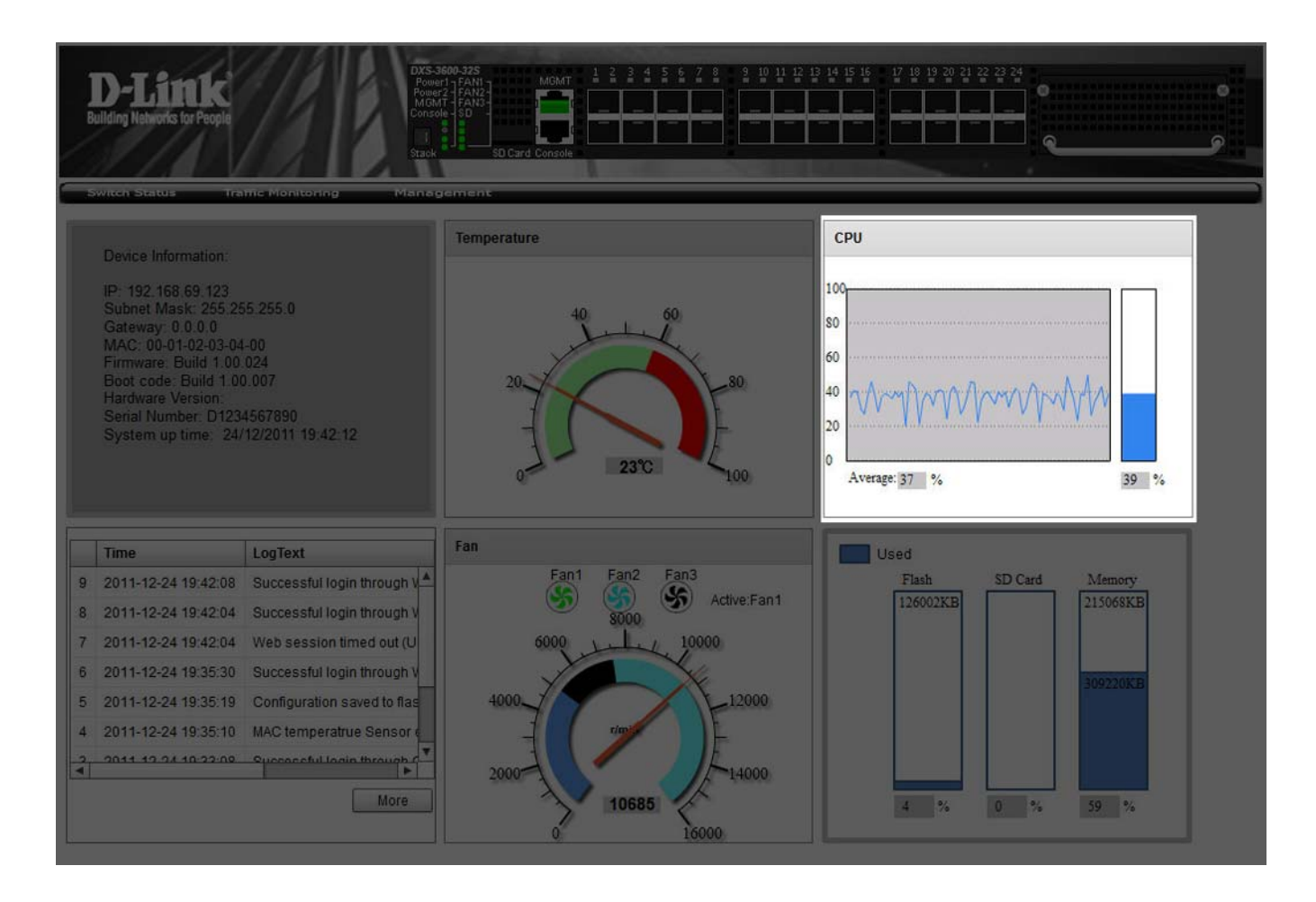

In the **CPU** section, the following display parameters are available:

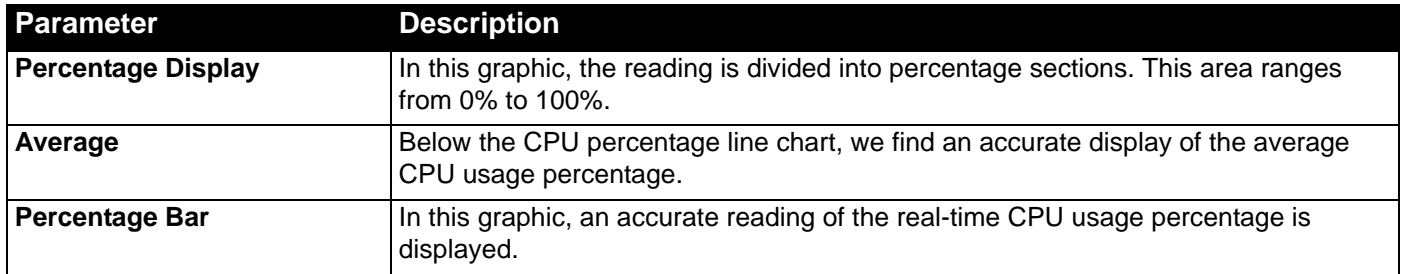

# <span id="page-13-0"></span>System Log Entries

In the **System Log** section, the user can view a list of System log entries, generated by the switch, when certain events have occured.

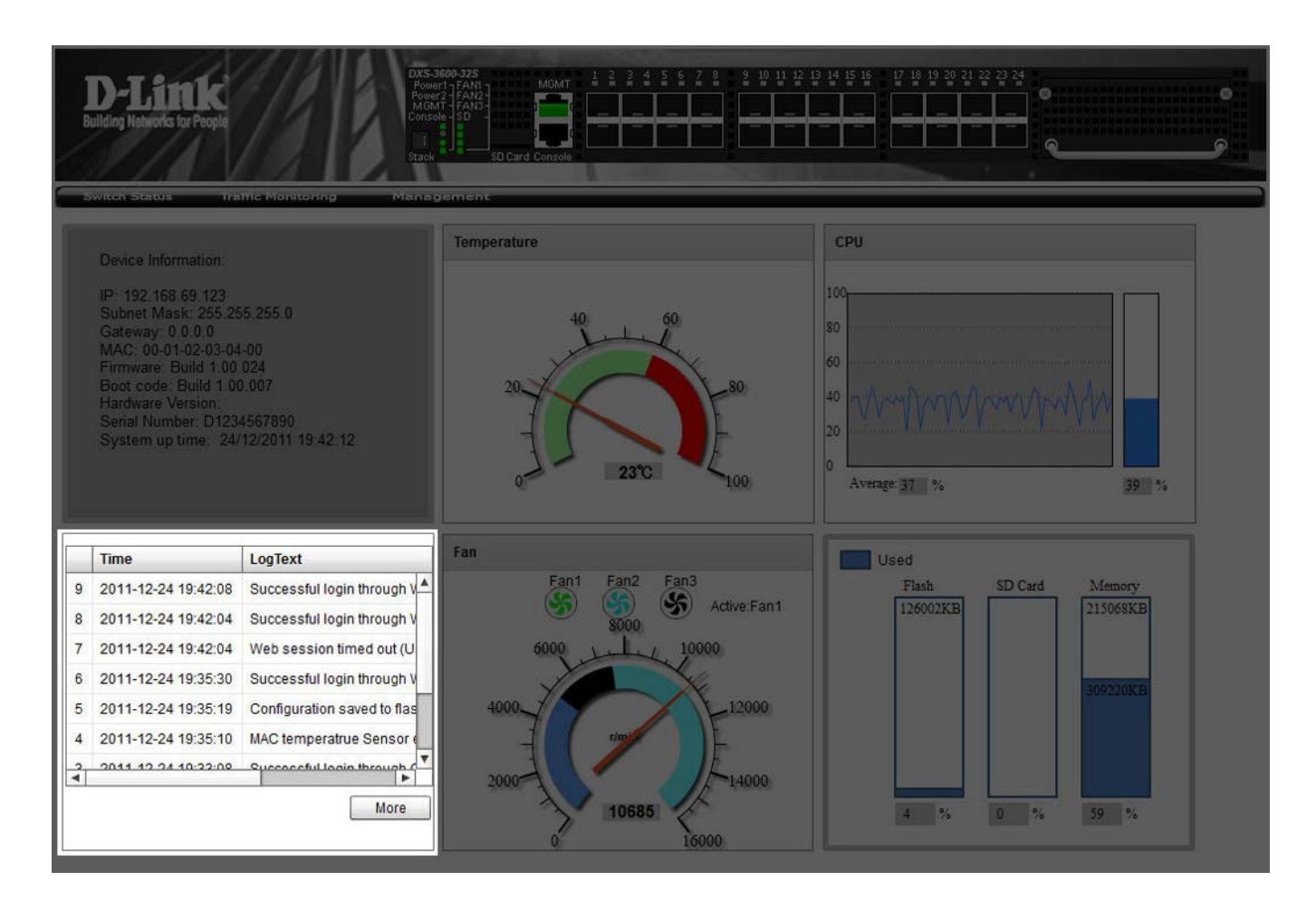

In the **System Log** section, the following display parameters are available:

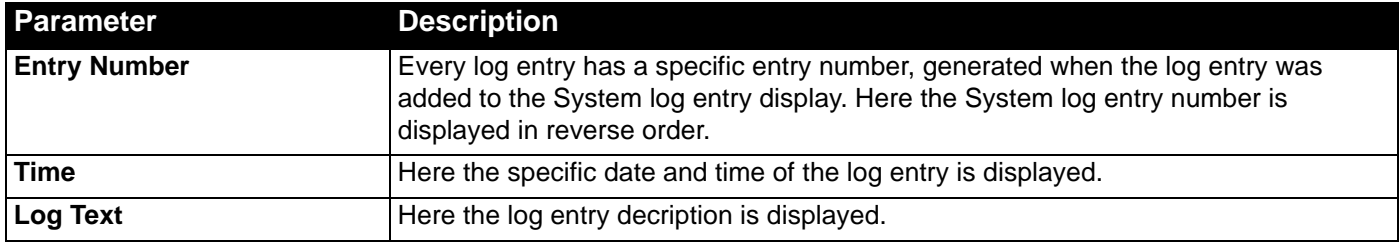

Click the **More** button to view a larger display of the complete System Log section. Click the **Close** button to exit the larger display.

*DXS-3600-32S 10GbE Layer 2/3 Switch Web UI Reference Guide*

| Device Information              | Temperature         | CPU                                             |
|---------------------------------|---------------------|-------------------------------------------------|
| IP: 192.168<br>Index            | <b>Time</b>         | LogText                                         |
| Subnet Mas<br>14<br>Gateway, 0  | 2011-12-24 19:47:38 | Fan 3 failed                                    |
| MAC: 00-01<br>13<br>Firmware: B | 2011-12-24 19:47:37 | Fan 3 recovered                                 |
| Boot code:<br>12<br>Hardware Ve | 2011-12-24 19:47:35 | Fan 3 failed                                    |
| Serial Numb<br>11               | 2011-12-24 19:47:18 | Successful login through Web (Username: admi    |
| System up t<br>10               | 2011-12-24 19:45:13 | Web session timed out (Username: admin, IP: 1   |
| $\overline{9}$                  | 2011-12-24 19:42:08 | Successful login through Web (Username: admi    |
| 8                               | 2011-12-24 19:42:04 | Successful login through Web (Username: admi    |
| $\overline{7}$                  | 2011-12-24 19:42:04 | Web session timed out (Username: admin, IP: 1   |
| Time.<br>$6\phantom{a}$         | 2011-12-24 19:35:30 | Successful login through Web (Username: admi    |
| 2011-12-24<br>5                 | 2011-12-24 19:35:19 | Configuration saved to flash by console (Userna |
| 2011-12-24                      |                     |                                                 |
| 2011-12-24                      |                     |                                                 |
| 2011-12-24                      |                     |                                                 |
| 2011-12-24                      |                     |                                                 |
| 2011-12-24                      |                     |                                                 |

## <span id="page-15-0"></span>Fan Status

In the **Fan** section, the user can view a real-time display of the switch's fan(s) status. A maximum of 3 fans can be installed in this switch. In this real-time graphic, we observe the status and speed of the three fans installed.

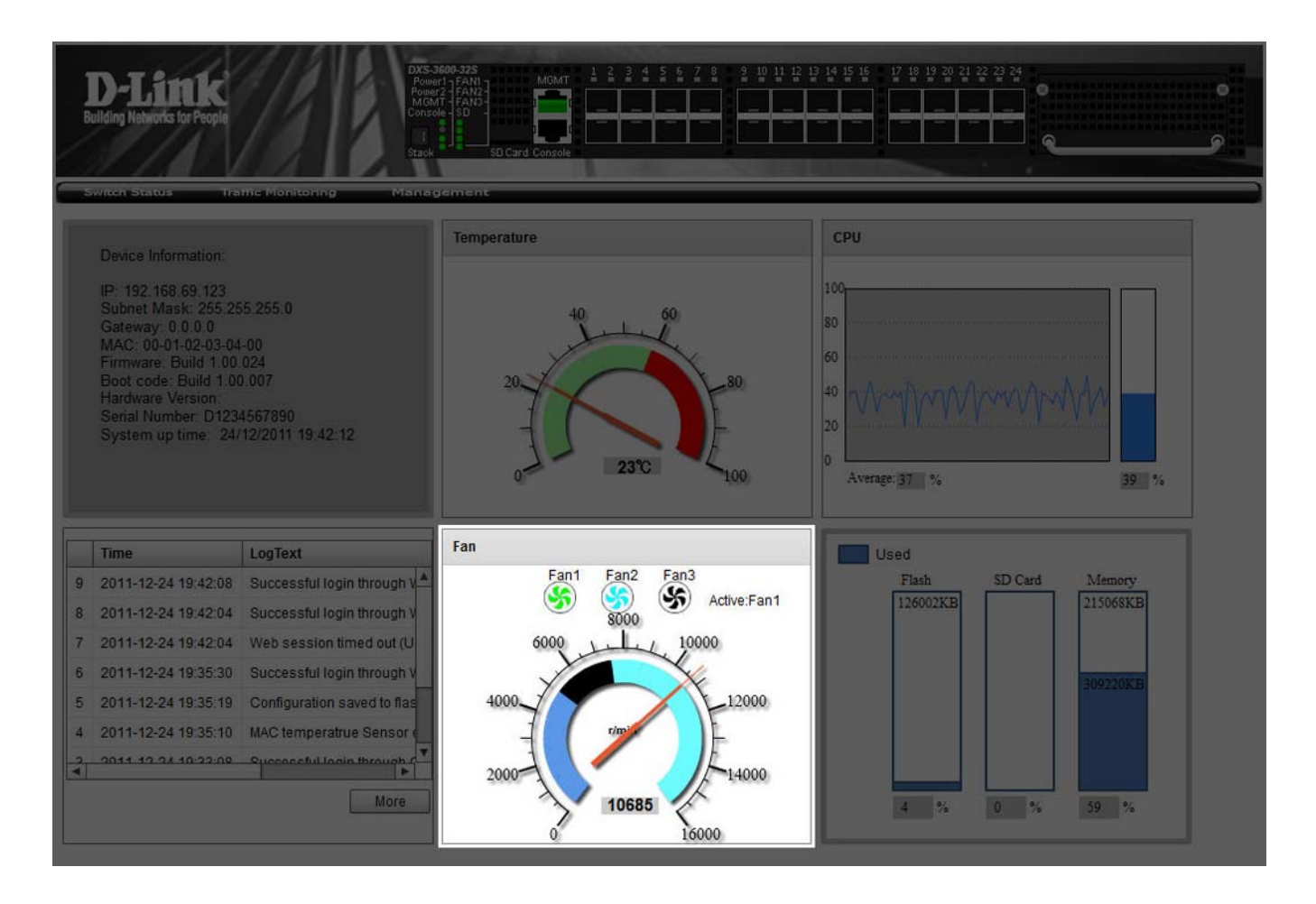

In the **Fan** section, the following display parameters are available:

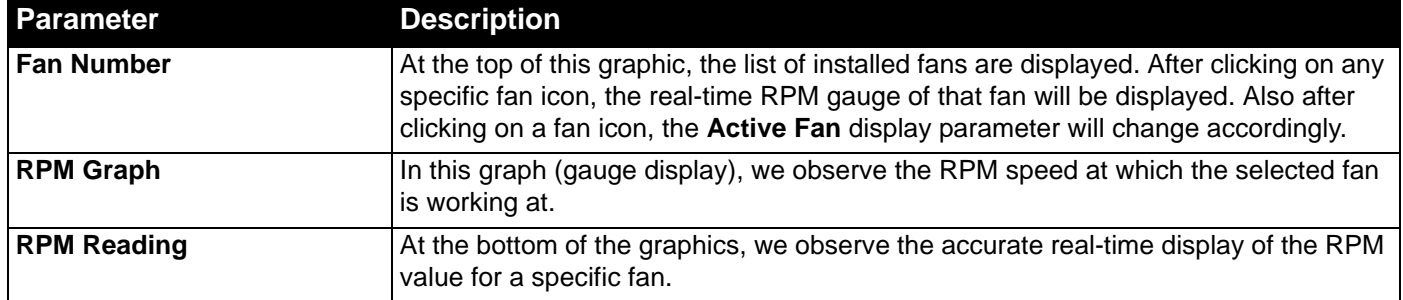

### <span id="page-16-0"></span>Flash, SD Card, and Memory Status

In this section, the user can view a real-time graphic that represents the memory usage for the **Flash**, **SD Card**, and **RAM Memory**.

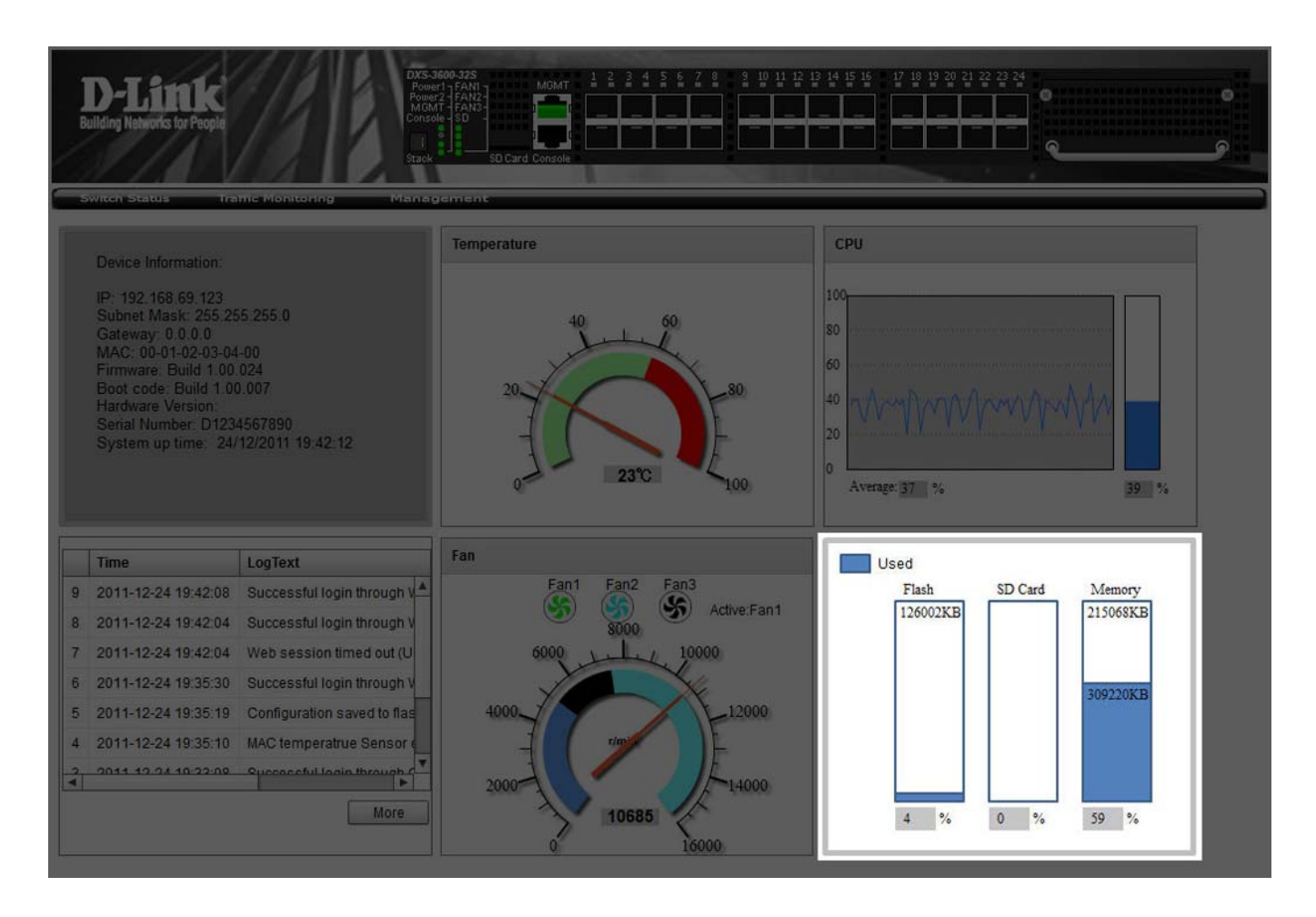

In this section, the following display parameters are available:

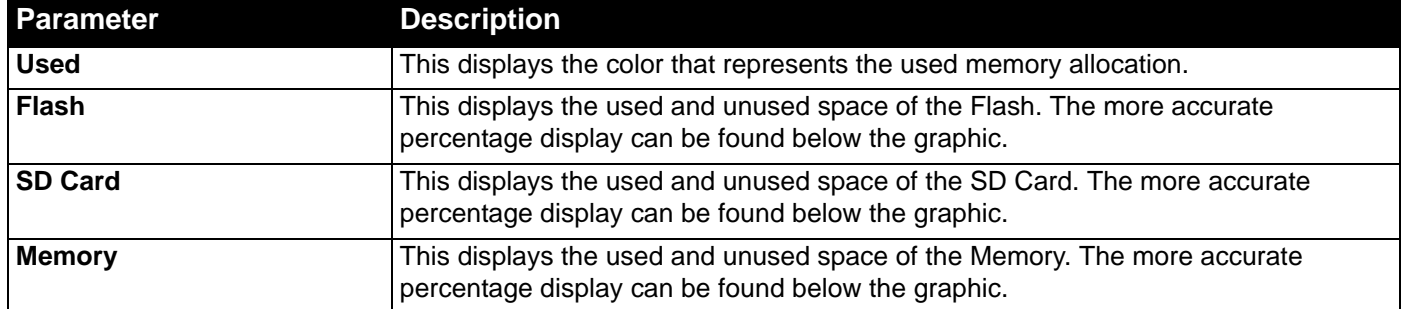

# <span id="page-17-0"></span>Traffic Monitoring

*[Traffic Monitoring by Direction](#page-17-1) [Traffic Monitoring by Type](#page-18-0) [Traffic Monitoring by Size](#page-19-0) [Traffic Monitoring by Error](#page-20-0)*

After clicking on the **Traffic Monitoring** link, found in the menu, the following pages will be displayed.

### <span id="page-17-1"></span>Traffic Monitoring by Direction

This page can be used to monitor traffic, per-port, in a certain **direction**. The two directions, that can by selected, are received (Rx) or transmited (Tx) packets.

After selecting a **Port** number and then selecting the **Direction** option, from the drop-down menu, click the **Apply** button to view the page below:

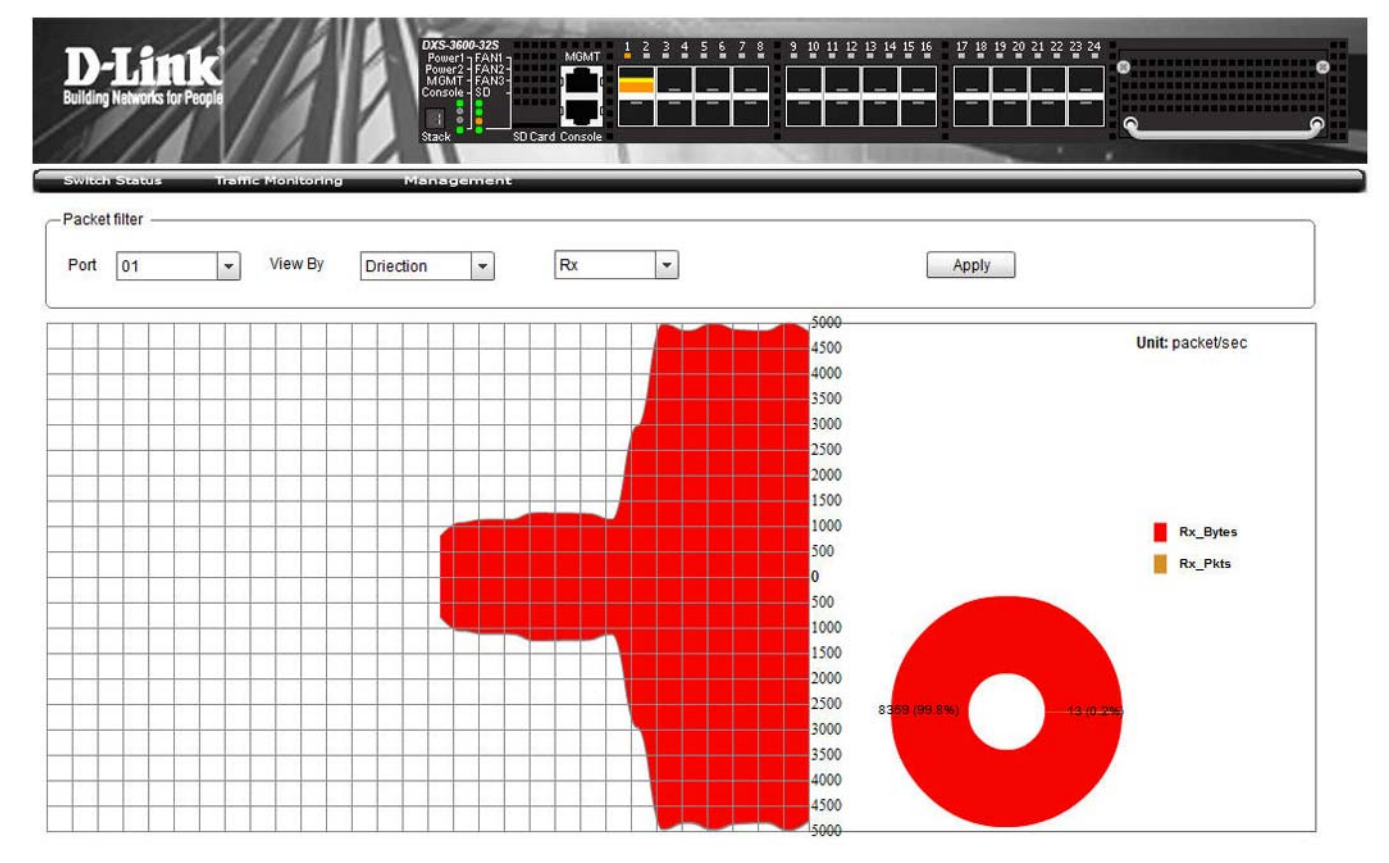

The following parameters can be configured on this page:

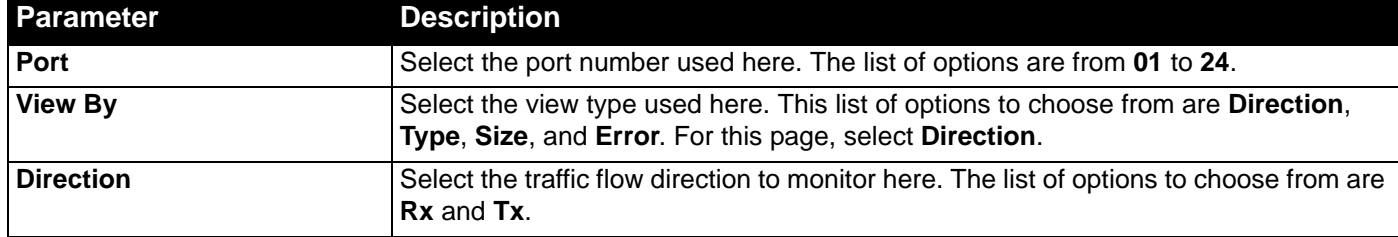

## <span id="page-18-0"></span>Traffic Monitoring by Type

This page can be used to monitor traffic, per-port, of a certain **type**.

After selecting a **Port** number and then selecting the **Type** option, from the drop-down menu, click the **Apply** button to view the page below:

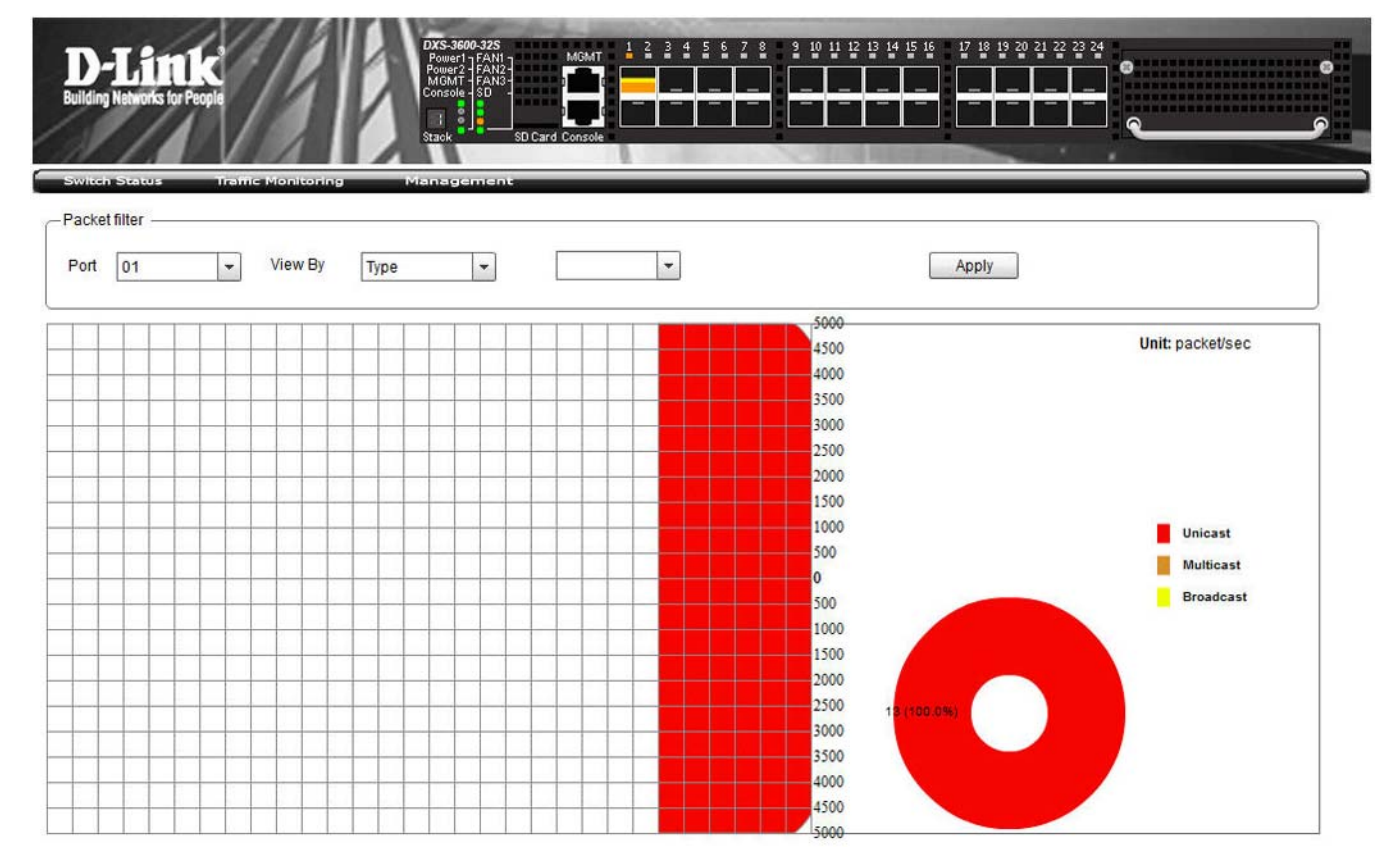

#### The following parameters can be configured on this page:

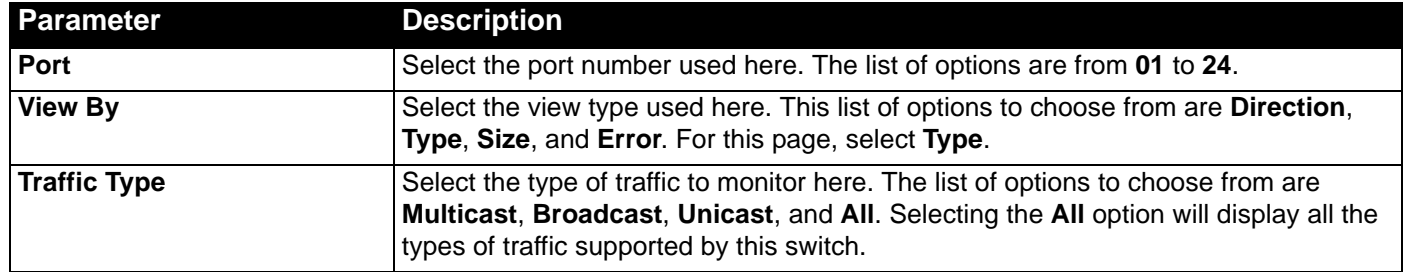

## <span id="page-19-0"></span>Traffic Monitoring by Size

This page can be used to monitor traffic, per-port, of a certain **packet size**.

After selecting a **Port** number and then selecting the **Size** option, from the drop-down menu, click the **Apply** button to view the page below:

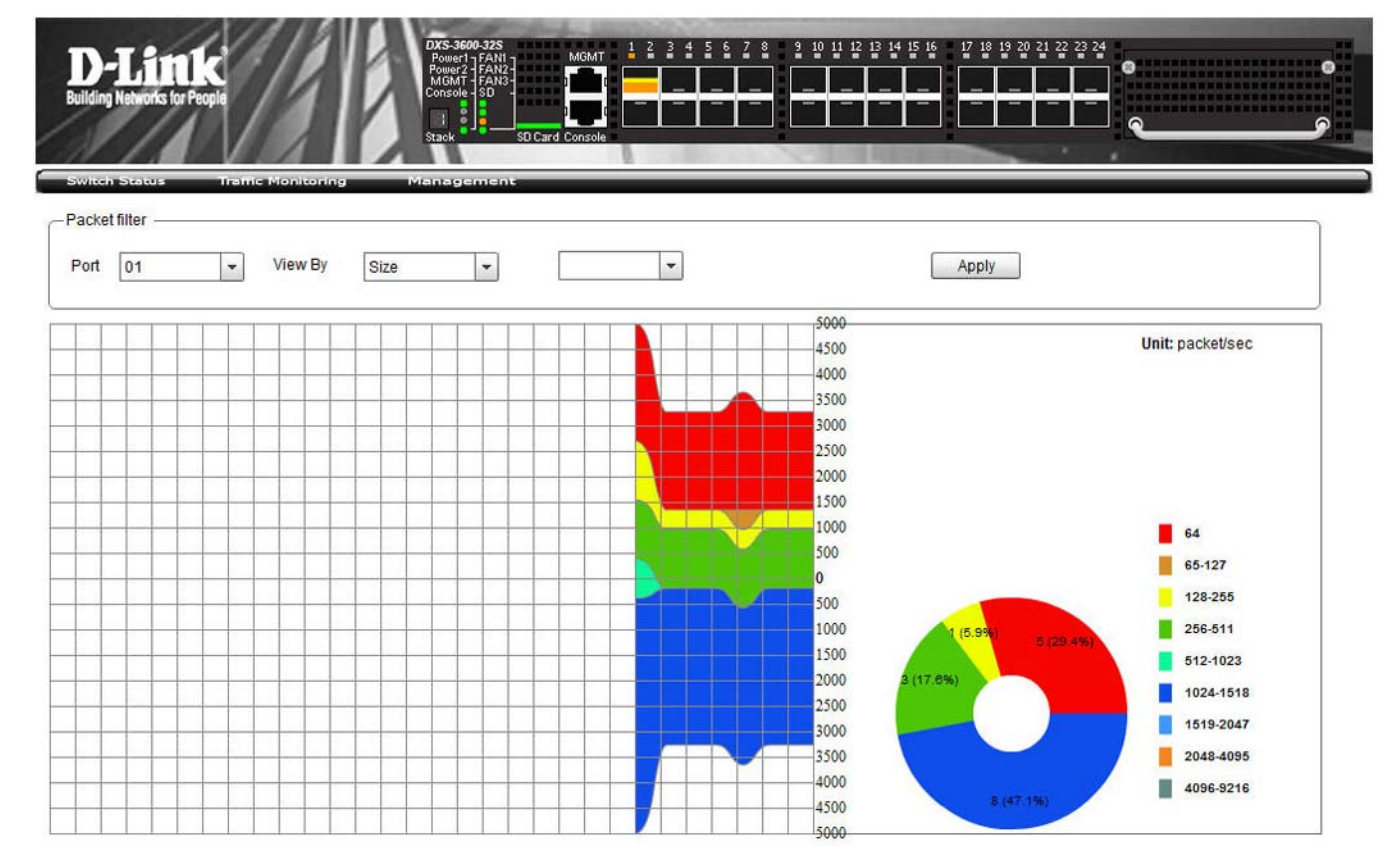

#### The following parameters can be configured on this page:

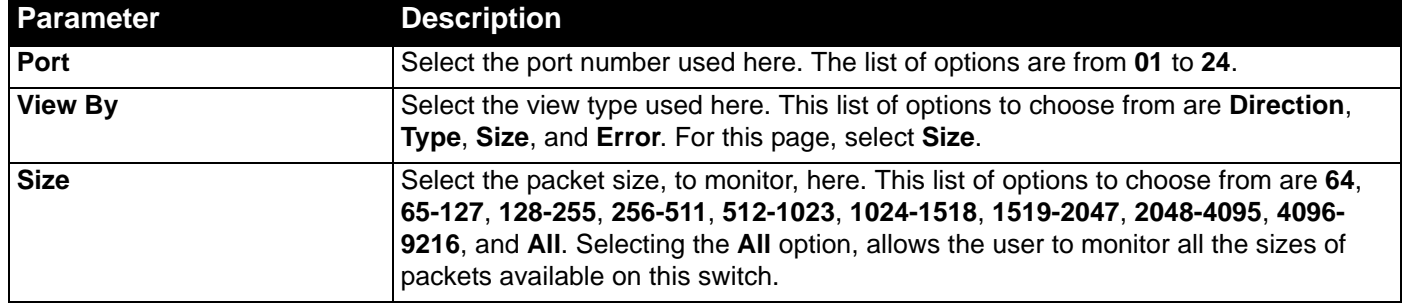

### <span id="page-20-0"></span>Traffic Monitoring by Error

This page can be used to monitor traffic, per-port, of a certain **error type** and **direction**.

After selecting a **Port** number and then selecting the **Error** option, from the drop-down menu, click the **Apply** button to view the page below:

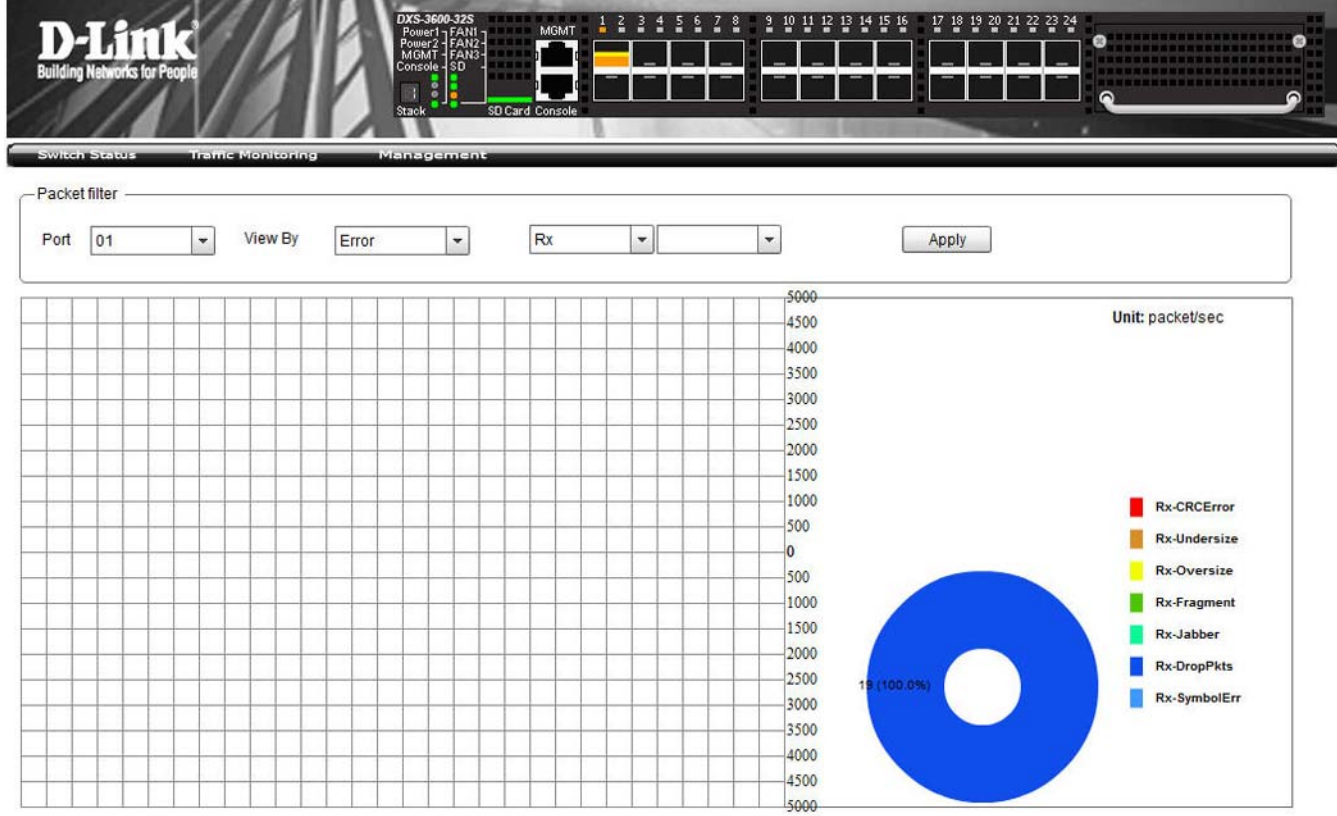

#### The following parameters can be configured on this page:

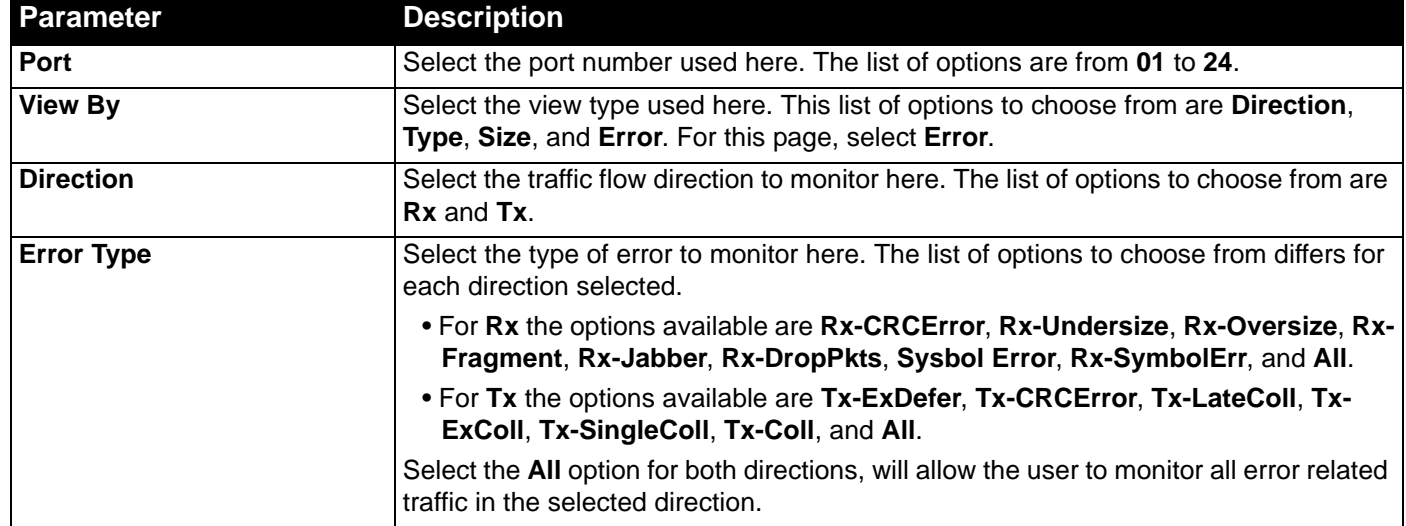

### <span id="page-21-0"></span>Management

*[Download Firmware](#page-21-1) [Download Configuration](#page-22-0) [Upload Firmware](#page-22-1) [Upload Configuration](#page-22-2)*

On the **Management** page, the user is allowed to **Download** and **Upload Firmware** or **Configuration** files. Keeping the switch's firmware up-to-date will prevent any future inconvenience caused by minor software bugs. Also from time to time, D-Link provides new features that can only be acquired with a new firmware update.

Keeping a copy of the **configuration** file ensures the convenience of not having to reconfigure the switch if it needs to be replaced.

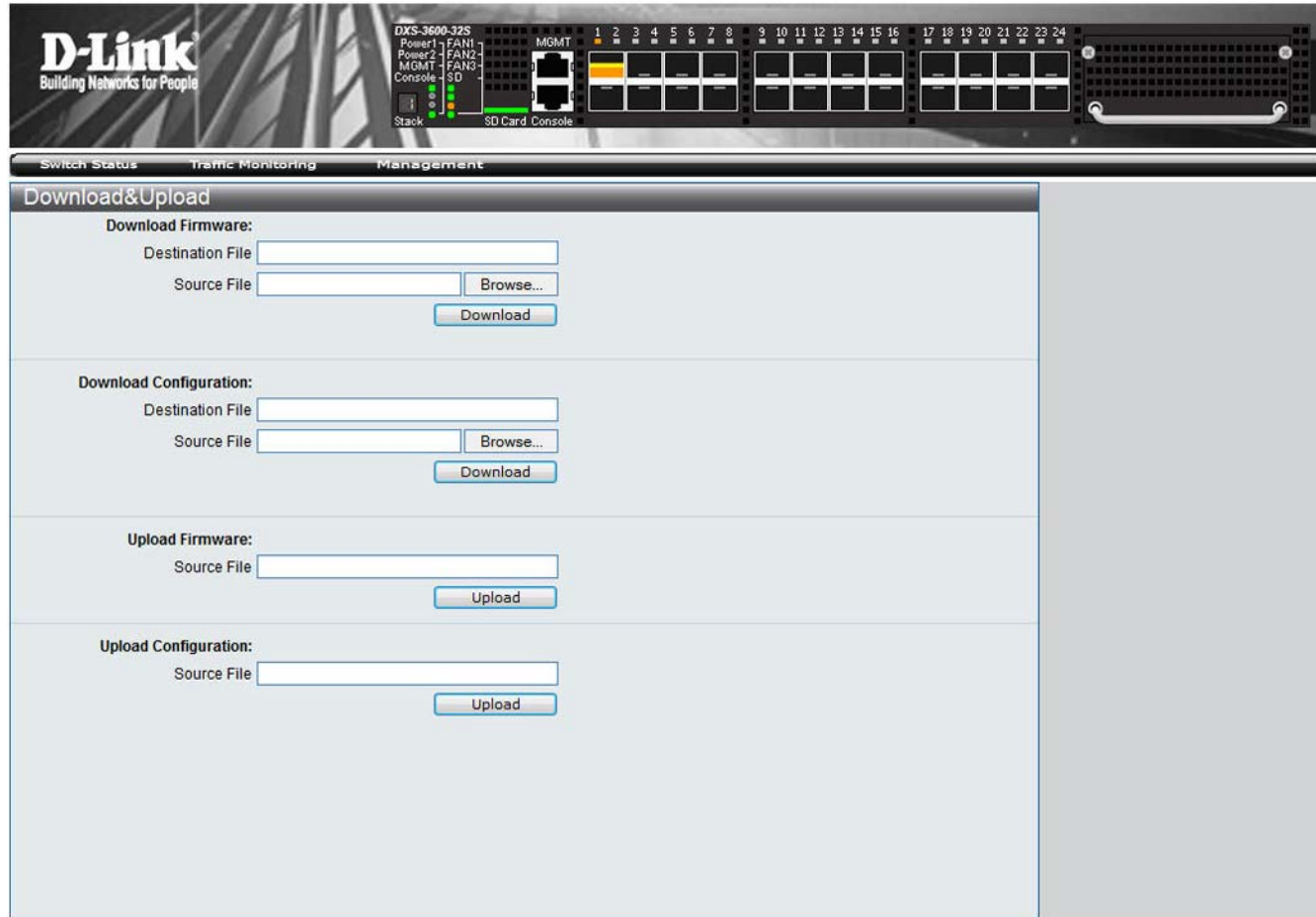

After clicking on the **Management** link, found in the menu, the following page will be displayed:

### <span id="page-21-1"></span>Download Firmware

In the **Download Firmware** section, the following can be seen:

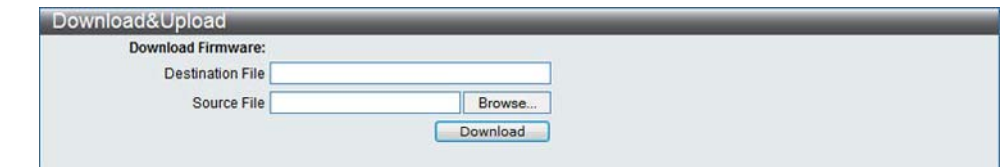

The following parameters can be configured in this section:

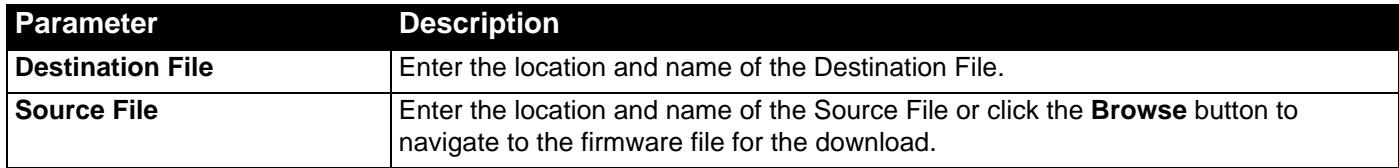

Click the **Download** button to initiate the download.

### <span id="page-22-0"></span>Download Configuration

In the **Download Configuration** section, the following can be seen:

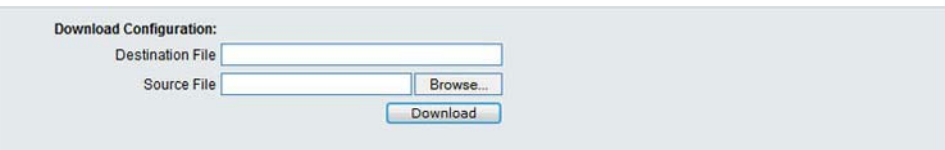

The following parameters can be configured in this section:

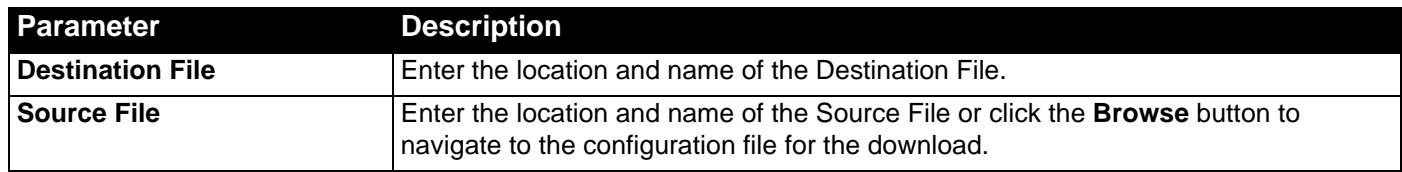

Click the **Download** button to initiate the download.

#### <span id="page-22-1"></span>Upload Firmware

In the **Upload Firmware** section, the following can be seen:

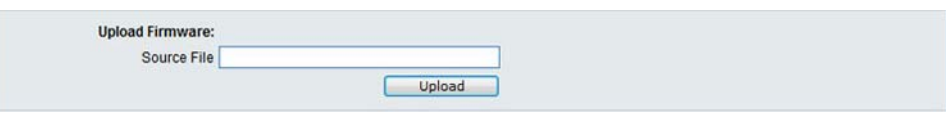

The following parameters can be configured in this section:

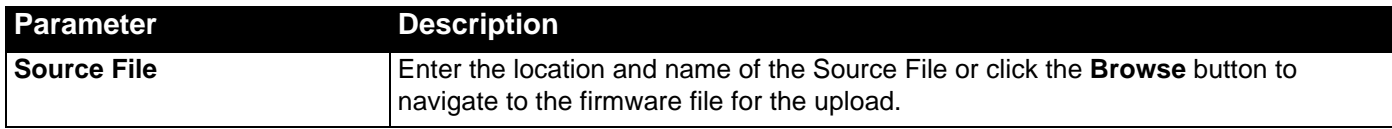

Click the **Upload** button to initiate the upload.

### <span id="page-22-2"></span>Upload Configuration

In the **Upload Configuration** section, the following can be seen:

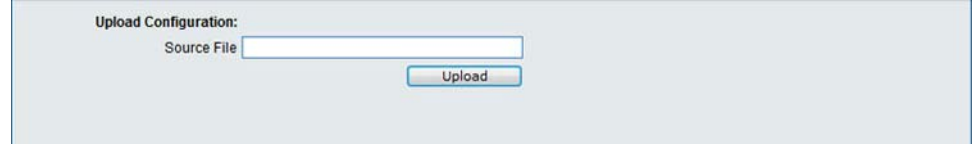

The following parameters can be configured in this section:

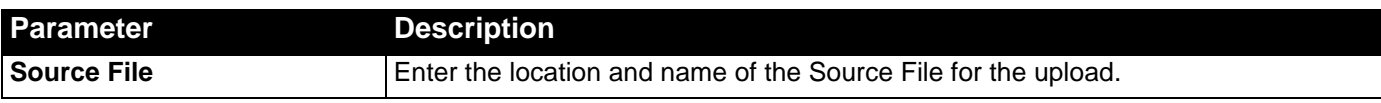

Click the **Upload** button to initiate the upload.

## <span id="page-24-0"></span>Appendix A - Password Recovery Procedure

This section describes the procedure for resetting passwords on the D-Link DXS-3600-32S switch.

Authenticating any user who tries to access networks is necessary and important. The basic authentication method used to accept qualified users is through a local login, utilizing a **Username** and **Password**. Sometimes, passwords get forgotten or destroyed, so network administrators need to reset these passwords. This section will explain how the Password Recovery feature can help network administrators reach this goal.

The following steps explain how to use the Password Recovery feature on this switch to easily recover passwords.

Complete these steps to reset the password:

- 1. For security reasons, the Password Recovery feature requires the user to physically access the device. Therefore this feature is only applicable when there is a direct connection to the console port of the device. It is necessary for the user needs to attach a terminal or PC with terminal emulation to the console port of the switch.
- 2. Power on the Switch. After the UART init is loaded to 100%, the Switch will allow 2 seconds for the user to press the hotkey [^] (Shift + 6) to enter the "Password Recovery Mode." Once the Switch enters the "Password Recovery Mode," all ports on the Switch will be disabled.

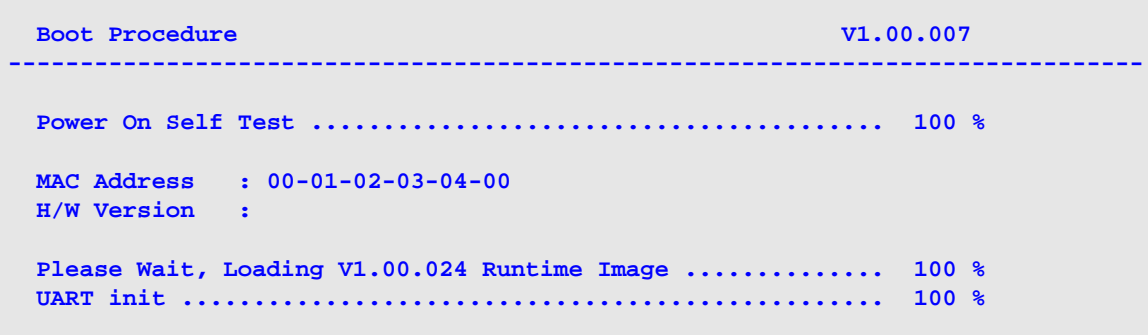

#### **Password Recovery Mode >**

1. In the "Password Recovery Mode" only the following commands can be used.

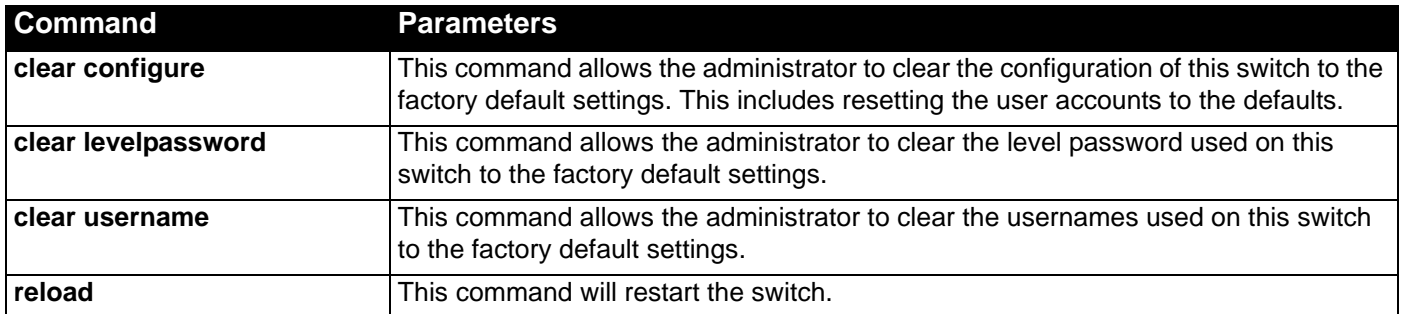

# <span id="page-25-0"></span>Appendix B - System Log Entries

The following table lists all possible entries and their corresponding meanings that will appear in the System Log of this Switch.

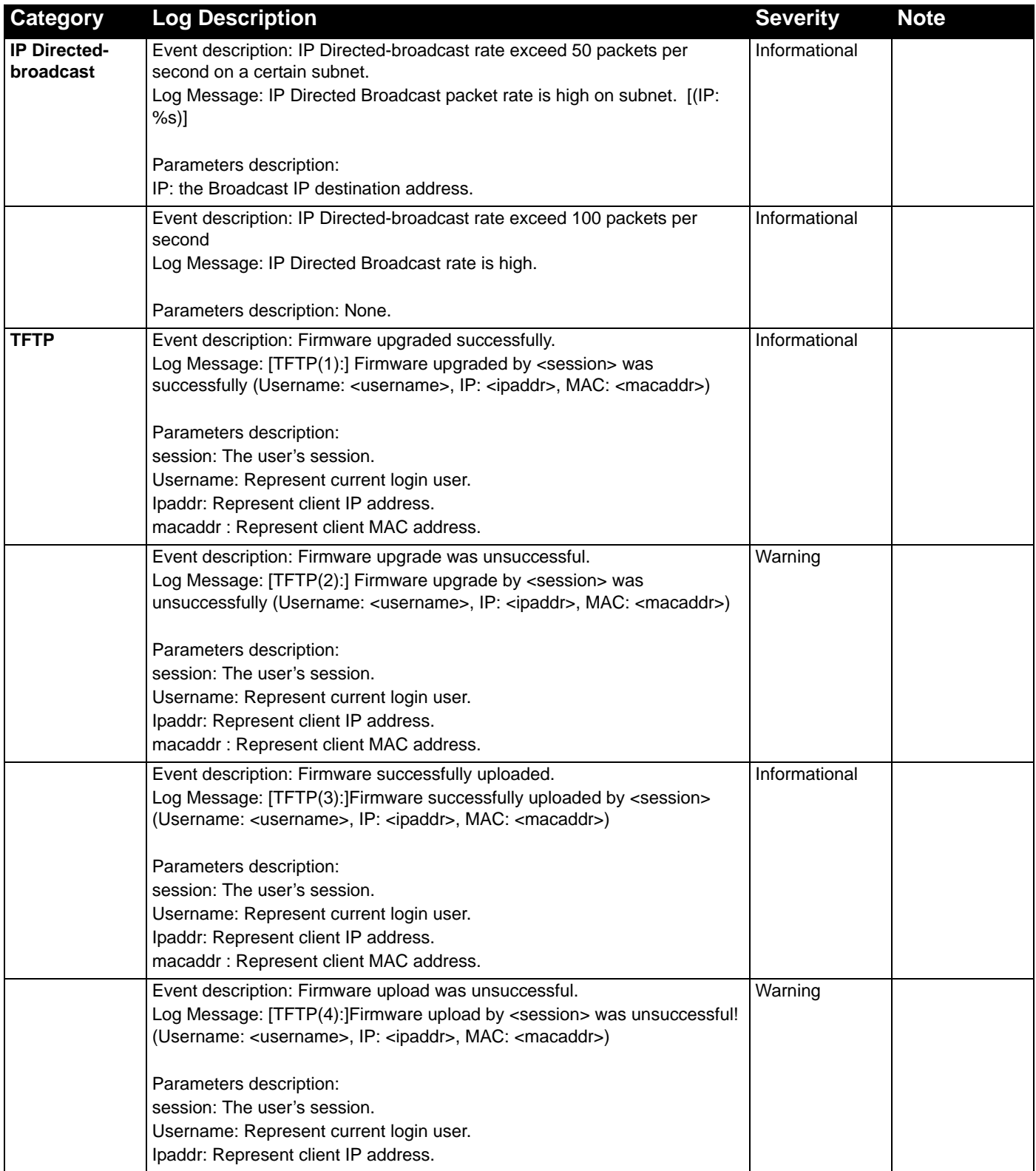

*DXS-3600-32S 10GbE Layer 2/3 Switch Web UI Reference Guide*

| <b>Category</b> | <b>Log Description</b>                                                                                                    | <b>Severity</b> | <b>Note</b> |
|-----------------|----------------------------------------------------------------------------------------------------|-----------------|-------------|
|                 | Event description: Configuration successfully downloaded.                                                                                                    | Informational   |             |
|                 | Log Message: [TFTP(5):]Configuration successfully downloaded by                                                                                                    |                 |             |
|                 | <session> (Username: <username>, IP: <ipaddr>, MAC: <macaddr>)</macaddr></ipaddr></username></session>                                                                        |                 |             |
|                 | Parameters description:                                                                                                    |                 |             |
|                 | session: The user's session.                                                                                                    |                 |             |
|                 | Username: Represent current login user.                                                                                                    |                 |             |
|                 | Ipaddr: Represent client IP address.                                                                                                    |                 |             |
|                 | macaddr: Represent client MAC address.                                                                                                    |                 |             |
|                 | Event description: Configuration download was unsuccessful.                                                                                                    | Warning         |             |
|                 | Log Message: [TFTP(6):]Configuration download by <session> was<br/>unsuccessful! (Username: <username>, IP: <ipaddr>, MAC: <macaddr>)</macaddr></ipaddr></username></session> |                 |             |
|                 | Parameters description:                                                                                                    |                 |             |
|                 | session: The user's session.                                                                                                    |                 |             |
|                 | Username: Represent current login user.                                                                                                    |                 |             |
|                 | Ipaddr: Represent client IP address.                                                                                                    |                 |             |
|                 | macaddr: Represent client MAC address.                                                                                                    |                 |             |
|                 | Event description: Configuration successfully uploaded.                                                                                                    | Informational   |             |
|                 | Log Message: [TFTP(7):]Configuration successfully uploaded by <session></session>                                                                                             |                 |             |
|                 | (Username: <username>, IP: <ipaddr>, MAC: <macaddr>)</macaddr></ipaddr></username>                                                                                            |                 |             |
|                 | Parameters description:                                                                                                    |                 |             |
|                 | session: The user's session.                                                                                                    |                 |             |
|                 | Username: Represent current login user.                                                                                                    |                 |             |
|                 | Ipaddr: Represent client IP address.                                                                                                    |                 |             |
|                 | macaddr: Represent client MAC address.                                                                                                    |                 |             |
|                 | Event description: Configuration upload was unsuccessful.                                                                                                    | Warning         |             |
|                 | Log Message: [TFTP(8):]Configuration upload by <session> was</session>                                                                                                    |                 |             |
|                 | unsuccessful! (Username: <username>, IP: <ipaddr>, MAC: <macaddr>)</macaddr></ipaddr></username>                                                                              |                 |             |
|                 | Parameters description:                                                                                                    |                 |             |
|                 | session: The user's session.                                                                                                    |                 |             |
|                 | Username: Represent current login user.                                                                                                    |                 |             |
|                 | Ipaddr: Represent client IP address.                                                                                                    |                 |             |
|                 | macaddr: Represent client MAC address.                                                                                                    |                 |             |
|                 | Event description: Log message successfully uploaded.                                                                                                    | Informational   |             |
|                 | Log Message: [TFTP(9):]Log message successfully uploaded by <session></session>                                                                                               |                 |             |
|                 | (Username: <username>, IP: <ipaddr>, MAC: <macaddr>)</macaddr></ipaddr></username>                                                                                            |                 |             |
|                 | Parameters description:                                                                                                    |                 |             |
|                 | session: The user's session.                                                                                                    |                 |             |
|                 | Username: Represent current login user.                                                                                                    |                 |             |
|                 | Ipaddr: Represent client IP address.                                                                                                    |                 |             |
|                 | macaddr: Represent client MAC address.                                                                                                    |                 |             |
|                 | Event description: Log message upload was unsuccessful.                                                                                                    | Warning         |             |
|                 | Log Message: [TFTP(10):]Log message upload by <session> was</session>                                                                                                    |                 |             |
|                 | unsuccessful! (Username: <username>, IP: <ipaddr>, MAC: <macaddr>)</macaddr></ipaddr></username>                                                                              |                 |             |
|                 | Parameters description:                                                                                                    |                 |             |
|                 | session: The user's session.                                                                                                    |                 |             |
|                 | Username: Represent current login user.                                                                                                    |                 |             |
|                 | Ipaddr: Represent client IP address.                                                                                                    |                 |             |
|                 | macaddr: Represent client MAC address.                                                                                                    |                 |             |

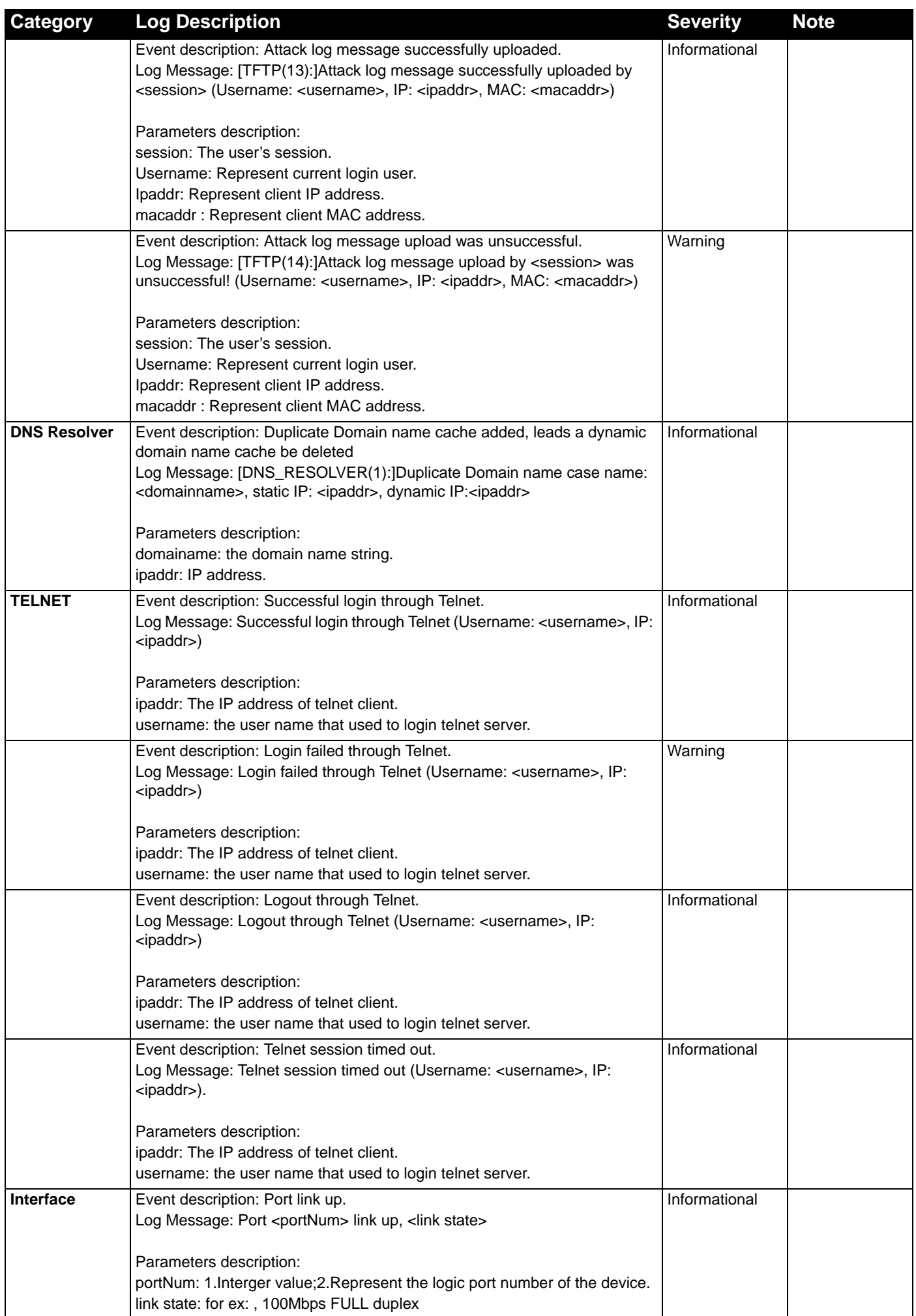

*DXS-3600-32S 10GbE Layer 2/3 Switch Web UI Reference Guide*

| <b>Category</b> | <b>Log Description</b>                                                                                                    | <b>Severity</b> | <b>Note</b> |
|-----------------|----------------------------------------------------------------------------------------------------|-----------------|-------------|
|                 | Event description: Port link down.                                                                                                    | Informational   |             |
|                 | Log Message: Port <portnum> link down</portnum>                                                                                                    |                 |             |
|                 |                                                                                                    |                 |             |
|                 | Parameters description:                                                                                                    |                 |             |
|                 | portNum: 1.Interger value;2.Represent the logic port number of the device.                                                                                              |                 |             |
| 802.1X          | Event description: 802.1X Authentication failure.                                                                                                    | Warning         |             |
|                 | Log Message: 802.1X Authentication failure [for <reason> ] from<br/>(Username: <username>, <interface-id>, MAC: <macaddr>)</macaddr></interface-id></username></reason> |                 |             |
|                 |                                                                                                    |                 |             |
|                 | Parameters description:                                                                                                    |                 |             |
|                 | reason: The reason for the failed authentication.                                                                                                    |                 |             |
|                 | username: The user that is being authenticated                                                                                                    |                 |             |
|                 | interface-id: The interface name.                                                                                                    |                 |             |
|                 | macaddr: The MAC address of thr authenticated device.                                                                                                    |                 |             |
|                 | Event description: 802.1X Authentication successful.                                                                                                    | Informational   |             |
|                 | Log Message: 802.1X Authentication successful from (Username:<br><username>, <interface-id>, MAC: <macaddr>)</macaddr></interface-id></username>                        |                 |             |
|                 |                                                                                                    |                 |             |
|                 | Parameters description:                                                                                                    |                 |             |
|                 | username: The user that is being authenticated.                                                                                                    |                 |             |
|                 | interface-id: The interface name.                                                                                                    |                 |             |
|                 | macaddr: The MAC address of the authenticated device.                                                                                                    |                 |             |
| <b>RADIUS</b>   | Event description: VID assigned from RADIUS server after RADIUS client is                                                                                               | Informational   |             |
|                 | authenticated by RADIUS server successfully . This VID will be assigned to<br>the port and this port will be the VLAN untagged port member.                             |                 |             |
|                 | Log Message: RADIUS server <ipaddr> assigned VID :<vlanid> to port</vlanid></ipaddr>                                                                                    |                 |             |
|                 | <interface-id> (account :<username>)</username></interface-id>                                                                                                    |                 |             |
|                 |                                                                                                    |                 |             |
|                 | Parameters description:                                                                                                    |                 |             |
|                 | ipaddr: The IP address of the RADIUS server.                                                                                                    |                 |             |
|                 | vlanID: The VID of RADIUS assigned VLAN.<br>interface-id: The interface name.                                                                                           |                 |             |
|                 | Username: The user that is being authenticated.                                                                                                    |                 |             |
|                 | Event description: Ingress bandwidth assigned from RADIUS server after                                                                                                  | Informational   |             |
|                 | RADIUS client is authenticated by RADIUS server successfully .This                                                                                                    |                 |             |
|                 | Ingress bandwidth will be assigned to the port.                                                                                                    |                 |             |
|                 | Log Message: RADIUS server <ipaddr> assigned ingress bandwith</ipaddr>                                                                                                  |                 |             |
|                 | : <ingressbandwidth> to port <interface-id> (account : <username>)</username></interface-id></ingressbandwidth>                                                         |                 |             |
|                 | Parameters description:                                                                                                    |                 |             |
|                 | ipaddr: The IP address of the RADIUS server.                                                                                                    |                 |             |
|                 | ingressBandwidth: The ingress bandwidth of RADIUS assign.                                                                                                    |                 |             |
|                 | interface-id: The interface name.                                                                                                    |                 |             |
|                 | Username: The user that is being authenticated.                                                                                                    |                 |             |
|                 | Event description: Egress bandwidth assigned from RADIUS server after                                                                                                   | Informational   |             |
|                 | RADIUS client is authenticated by RADIUS server successfully . This egress<br>bandwidth will be assigned to the port.                                                   |                 |             |
|                 | Log Message: RADIUS server <ipaddr> assigned egress bandwith</ipaddr>                                                                                                   |                 |             |
|                 | : <egressbandwidth> to port <interface-id> (account: <username>)</username></interface-id></egressbandwidth>                                                            |                 |             |
|                 |                                                                                                    |                 |             |
|                 | Parameters description:                                                                                                    |                 |             |
|                 | ipaddr: The IP address of the RADIUS server.                                                                                                    |                 |             |
|                 | egressBandwidth: The egress bandwidth of RADIUS assign.<br>interface-id: The interface name.                                                                            |                 |             |
|                 | Username: The user that is being authenticated.                                                                                                    |                 |             |
|                 |                                                                                                    |                 |             |

*DXS-3600-32S 10GbE Layer 2/3 Switch Web UI Reference Guide*

| <b>Category</b> | <b>Log Description</b>                                                                                                    | <b>Severity</b> | <b>Note</b> |
|-----------------|----------------------------------------------------------------------------------------------------|-----------------|-------------|
|                 | Event description: 802.1p default priority assigned from RADIUS server<br>after RADIUS client is authenticated by RADIUS server successfully. This<br>802.1p default priority will be assigned to the port.<br>Log Message: RADIUS server <ipaddr> assigned 802.1p default<br/>priority:<priority> to port <interface-id> (account : <username>)</username></interface-id></priority></ipaddr>                                                                                                    | Informational   |             |
|                 | Parameters description:<br>ipaddr: The IP address of the RADIUS server.<br>priority: Priority of RADIUS assign.<br>interface-id: The interface name.<br>Username: The user that is being authenticated.                                                                                                    |                 |             |
|                 | Event description: Failed to assign ACL profiles/rules from RADIUS server.<br>Log Message: RADIUS server <ipaddr> assigns <username> ACL failure at<br/>port <interface-id> (<string>)</string></interface-id></username></ipaddr>                                                                                                    | Warning         |             |
|                 | Parameters description:<br>ipaddr: The IP address of the RADIUS server.<br>interface-id: The interface name.<br>Username: The user that is being authenticated.<br>string: The failed RADIUS ACL command string.                                                                                                    |                 |             |
| <b>LLDP-MED</b> | Event description: LLDP-MED topology change detected<br>Log Message: LLDP-MED topology change detected (on port <portnum>.<br/>chassis id: <chassistype>, <chassisid>, port id: <porttype>, <portid>,<br/>device class: &lt; deviceClass&gt;)</portid></porttype></chassisid></chassistype></portnum>                                                                                                    | Notice          |             |
|                 | Parameters description:<br>portNum: The port number.<br>chassisType: chassis ID subtype.<br>Value list:<br>1. chassisComponent(1)<br>2. interfaceAlias(2)<br>3. portComponent(3)<br>4. macAddress(4)<br>5. networkAddress(5)<br>6. interfaceName(6)<br>$7.$ local $(7)$<br>chassisID: chassis ID.<br>portType: port ID subtype.<br>Value list:<br>1. interfaceAlias(1)<br>2. portComponent(2)<br>3. macAddress(3)<br>4. networkAddress(4)<br>5. interfaceName(5)<br>6. agentCircuitId(6)<br>$7.$ local $(7)$ |                 |             |
|                 | portID: port ID.<br>deviceClass: LLDP-MED device type.                                                                                                    |                 |             |

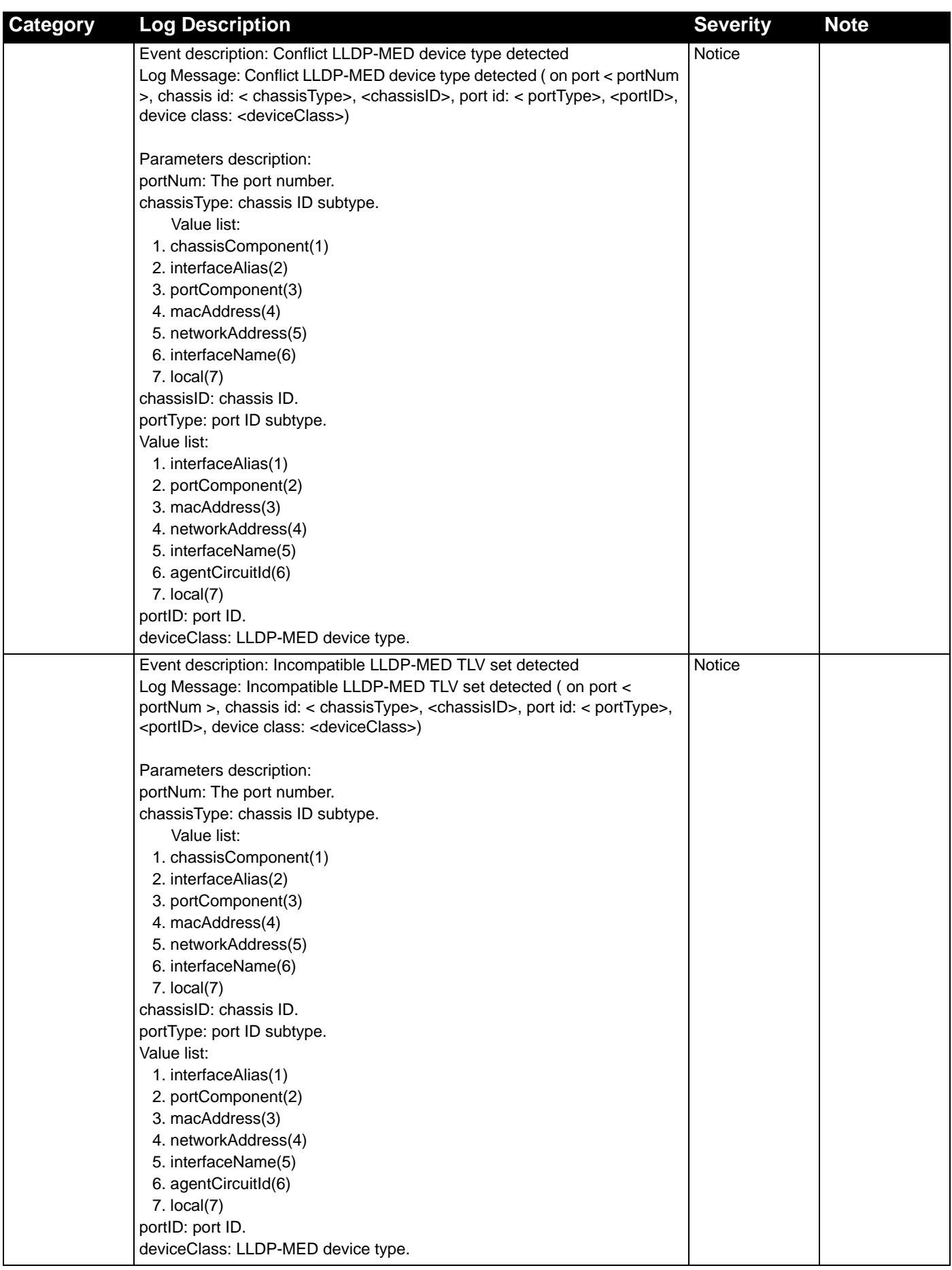

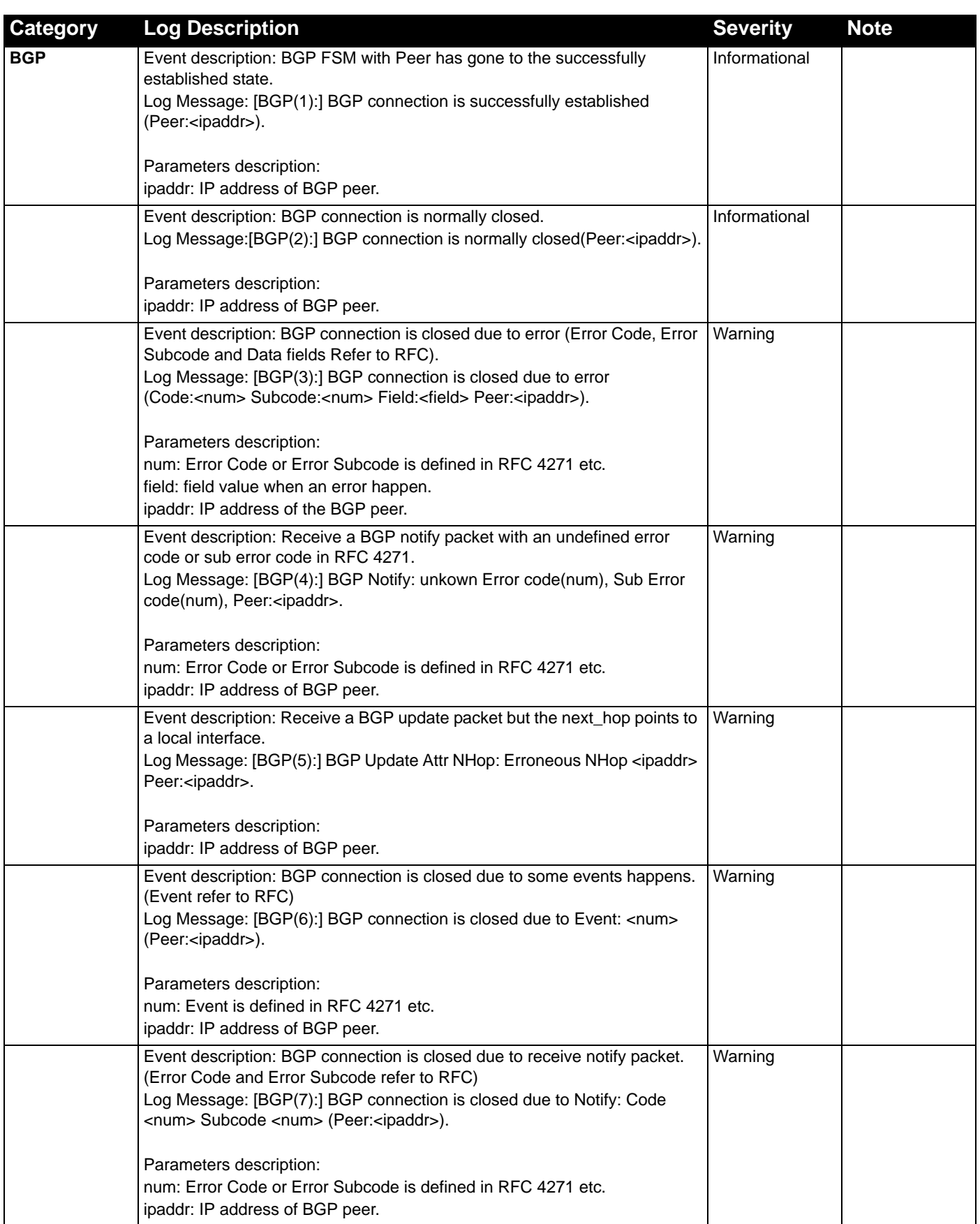

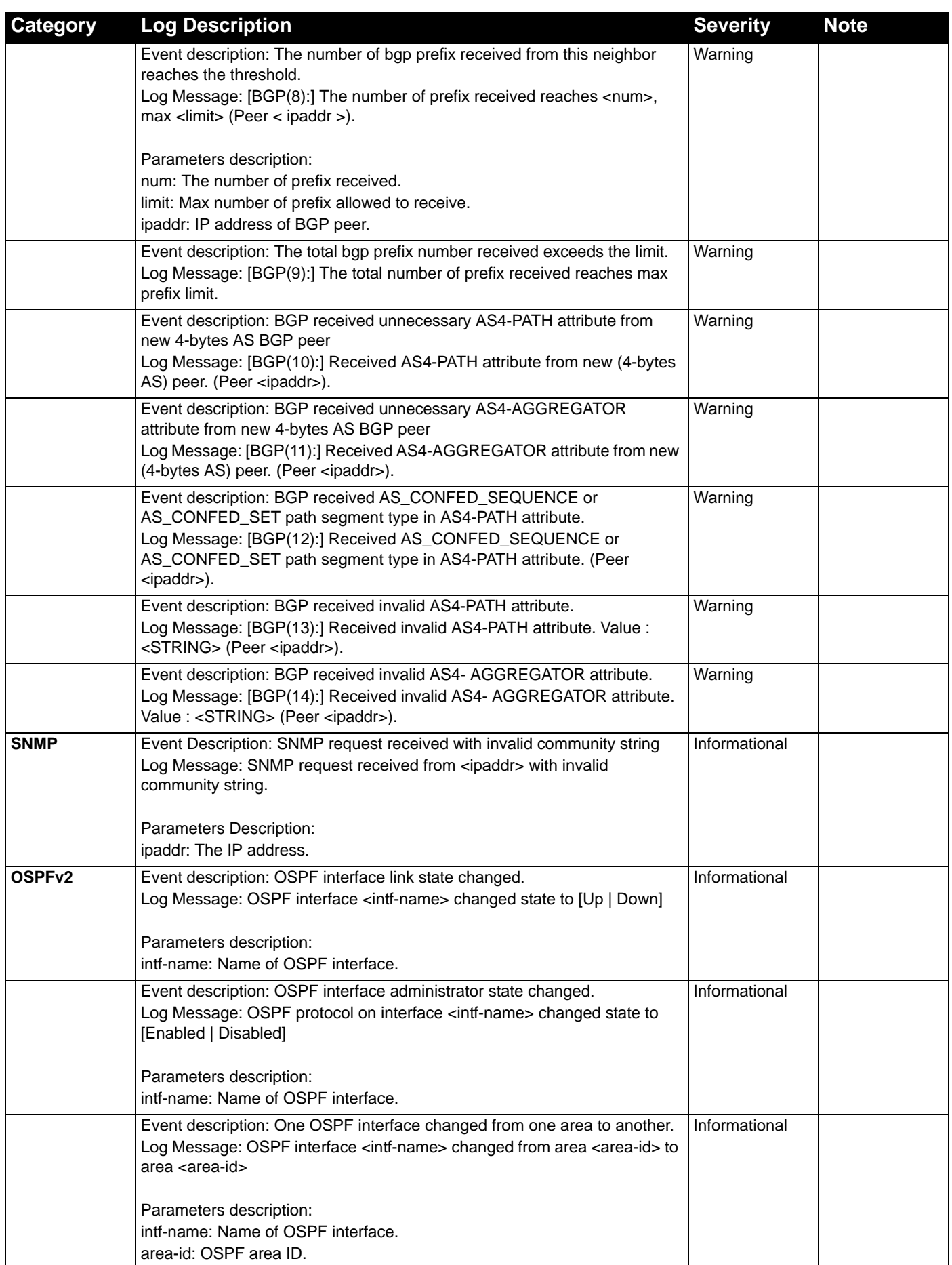

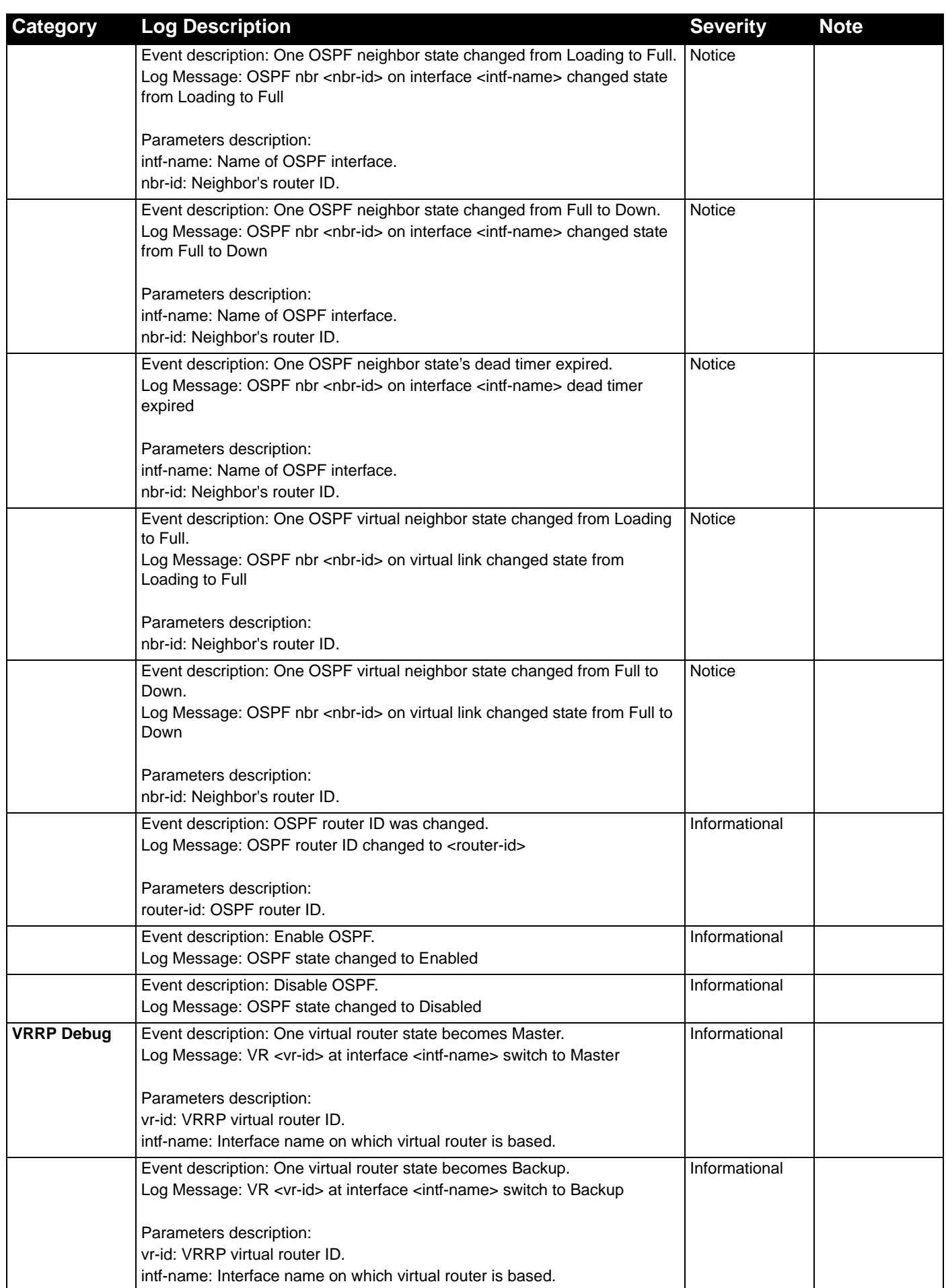

*DXS-3600-32S 10GbE Layer 2/3 Switch Web UI Reference Guide*

| <b>Category</b> | <b>Log Description</b>                                                                                                    | <b>Severity</b> | <b>Note</b> |
|-----------------|----------------------------------------------------------------------------------------------------|-----------------|-------------|
|                 | Event description: One virtual router state becomes Init.                                                                   | Informational   |             |
|                 | Log Message: VR <vr-id> at interface <intf-name> switch to Init</intf-name></vr-id>                                         |                 |             |
|                 |                                                                                                    |                 |             |
|                 | Parameters description:                                                                                                    |                 |             |
|                 | vr-id: VRRP virtual router ID.                                                                                              |                 |             |
|                 | intf-name: Interface name on which virtual router is based.                                                                 |                 |             |
|                 | Event description: Authentication type mismatch of one received VRRP<br>advertisement message.                              | Warning         |             |
|                 | Log Message: Authentication type mismatch on VR <vr-id> at interface</vr-id>                                                |                 |             |
|                 | <intf-name></intf-name>                                                                                                    |                 |             |
|                 |                                                                                                    |                 |             |
|                 | Parameters description:<br>vr-id: VRRP virtual router ID.                                                                   |                 |             |
|                 | intf-name: Interface name on which virtual router is based.                                                                 |                 |             |
|                 | Event description: Authentication checking fail of one received VRRP                                                        | Warning         |             |
|                 | advertisement message.                                                                                                    |                 |             |
|                 | Log Message: Authentication fail on VR <vr-id> at interface <intf-name>.</intf-name></vr-id>                                |                 |             |
|                 | Auth type <auth-type></auth-type>                                                                                           |                 |             |
|                 | Parameters description:                                                                                                    |                 |             |
|                 | vr-id: VRRP virtual router ID.                                                                                              |                 |             |
|                 | intf-name: Interface name on which virtual router is based.                                                                 |                 |             |
|                 | Auth-type: VRRP interface authentication type.                                                                              |                 |             |
|                 | Event description: Checksum error of one received VRRP advertisement                                                        | Warning         |             |
|                 | message.                                                                                                    |                 |             |
|                 | Log Message: Received an ADV msg with incorrect checksum on VR <vr-<br>id&gt; at interface <intf-name></intf-name></vr-<br> |                 |             |
|                 |                                                                                                    |                 |             |
|                 | Parameters description:                                                                                                    |                 |             |
|                 | vr-id: VRRP virtual router ID.                                                                                              |                 |             |
|                 | intf-name: Interface name on which virtual router is based.                                                                 |                 |             |
|                 | Event description: Virtual router ID mismatch of one received VRRP                                                          | Warning         |             |
|                 | advertisement message.<br>Log Message: Received ADV msg virtual router ID mismatch. VR <vr-id> at</vr-id>                   |                 |             |
|                 | interface <intf-name></intf-name>                                                                                           |                 |             |
|                 |                                                                                                    |                 |             |
|                 | Parameters description:                                                                                                    |                 |             |
|                 | vr-id: VRRP virtual router ID.<br>intf-name: Interface name on which virtual router is based.                               |                 |             |
|                 |                                                                                                    |                 |             |
|                 | Event description: Advertisement interval mismatch of one received VRRP<br>advertisement message.                           | Warning         |             |
|                 | Log Message: Received ADV msg adv interval mismatch. VR <vr-id> at</vr-id>                                                  |                 |             |
|                 | interface <intf-name></intf-name>                                                                                           |                 |             |
|                 |                                                                                                    |                 |             |
|                 | Parameters description:<br>vr-id: VRRP virtual router ID.                                                                   |                 |             |
|                 | intf-name: Interface name on which virtual router is based.                                                                 |                 |             |
|                 | Event description: A virtual MAC address is added into switch L2 table                                                      | Notice          |             |
|                 | Log Message: Added a virtual MAC <vrrp-mac-addr> into L2 table</vrrp-mac-addr>                                              |                 |             |
|                 |                                                                                                    |                 |             |
|                 | Parameters description:                                                                                                    |                 |             |
|                 | vrrp-mac-addr: VRRP virtual MAC address                                                                                     |                 |             |
|                 | Event description: A virtual MAC address is deleted from switch L2 table.                                                   | Notice          |             |
|                 | Log Message: Deleted a virtual MAC <vrrp-mac-addr> from L2 table</vrrp-mac-addr>                                            |                 |             |
|                 | Parameters description:                                                                                                    |                 |             |
|                 | vrrp-mac-addr: VRRP virtual MAC address                                                                                     |                 |             |

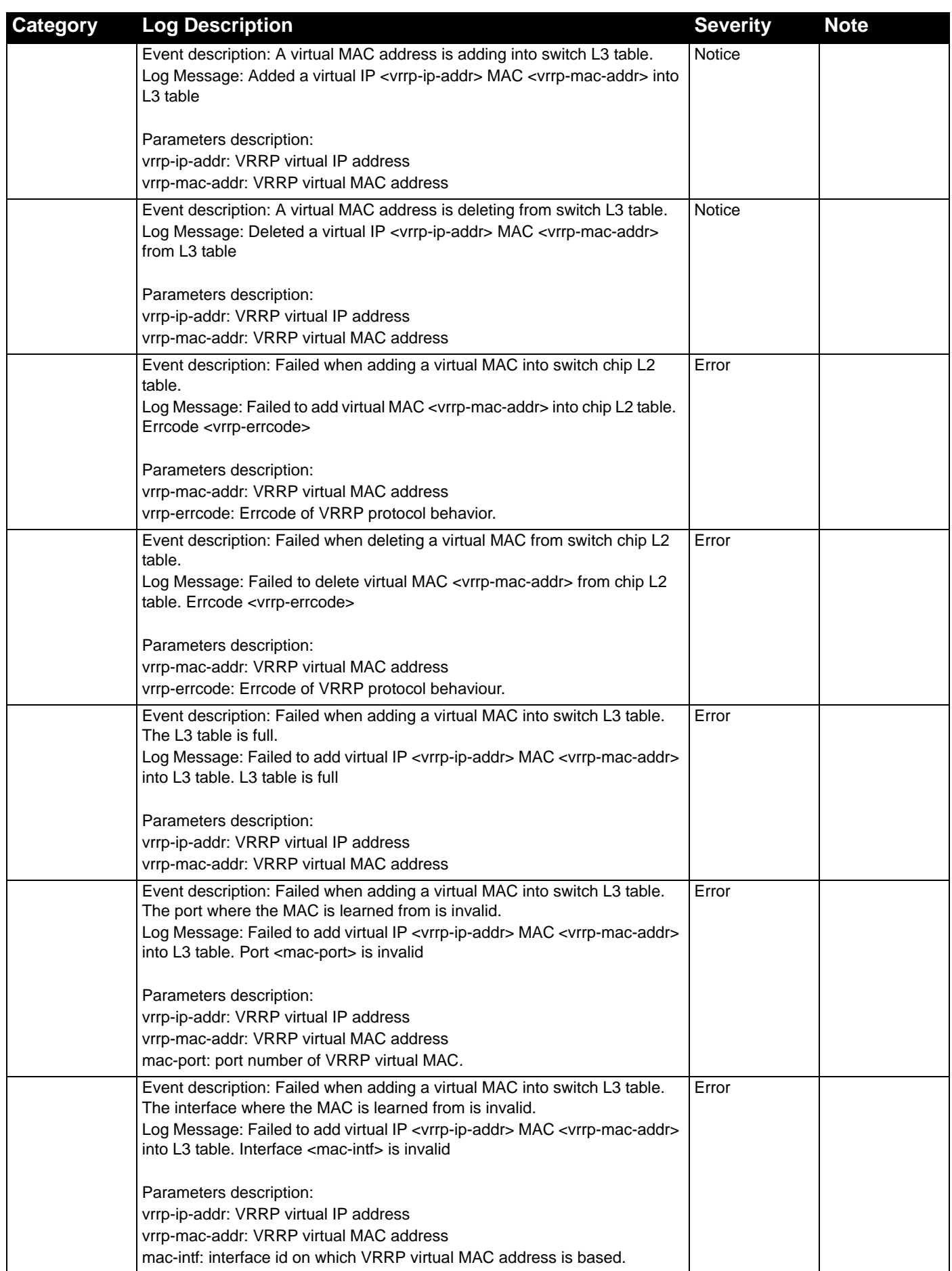

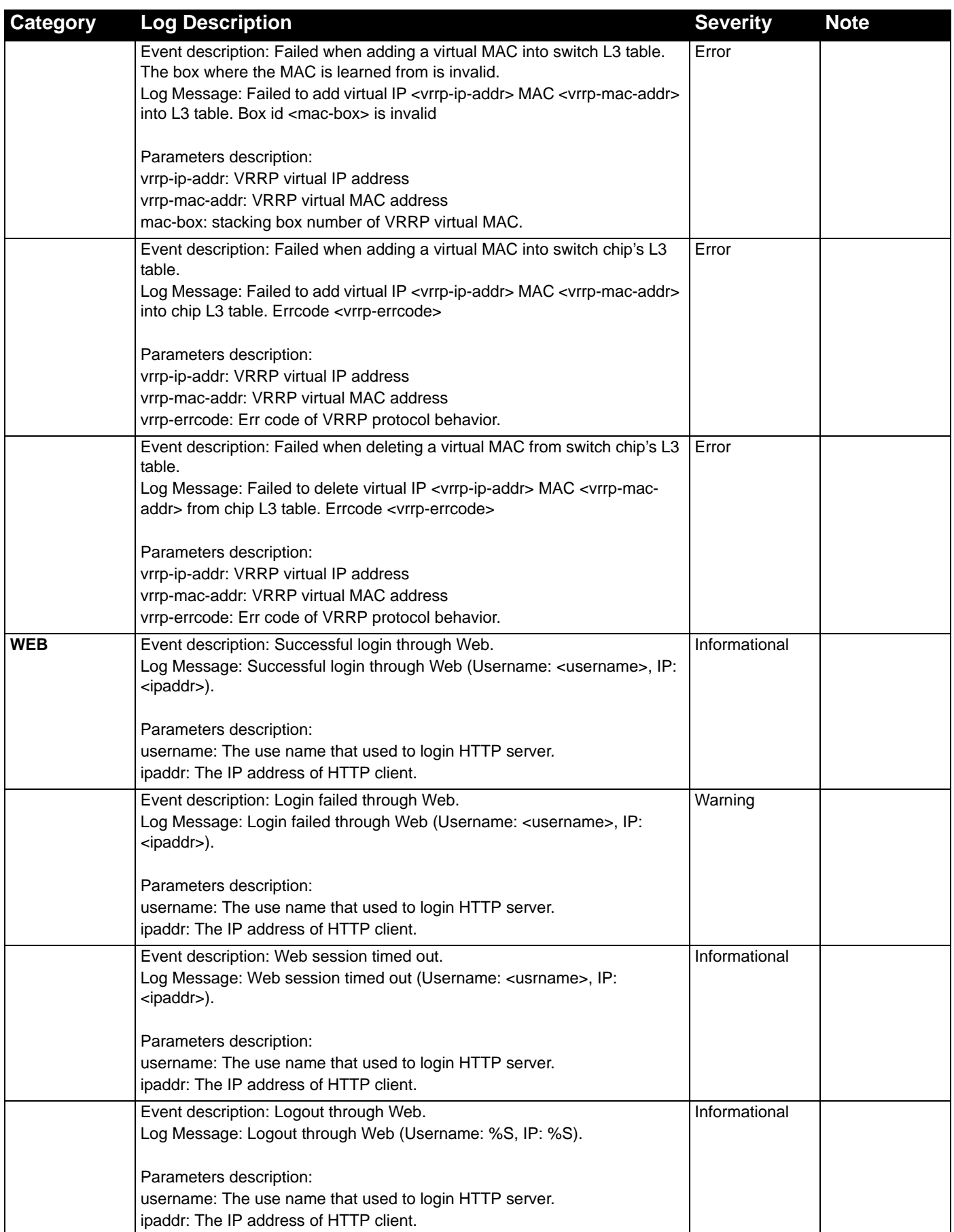

*DXS-3600-32S 10GbE Layer 2/3 Switch Web UI Reference Guide*

| <b>Category</b>      | <b>Log Description</b>                                                                   | <b>Severity</b><br><b>Note</b> |  |
|----------------------|------------------------------------------------------------------------------------------|--------------------------------|--|
| <b>Port Security</b> | Event description: Address full on a port                                                | Warning                        |  |
|                      | Log Message: Port security violation                                                     |                                |  |
|                      | (MAC address: < macaddr > on < interface-id >)                                           |                                |  |
|                      | Parameters description:                                                                  |                                |  |
|                      | macaddr: The violation MAC address.                                                      |                                |  |
|                      | interface-id: The interface name.                                                        |                                |  |
| <b>SSH</b>           | Event description: SSH server is enabled.                                                | Informational                  |  |
|                      | Log Message: SSH server is enabled                                                       |                                |  |
|                      | Event description: SSH server is disabled.                                               | Informational                  |  |
|                      | Log Message: SSH server is disabled                                                      |                                |  |
| AAA                  | Event description: Successful login.                                                     | Informational                  |  |
|                      | Log Message: Successful login through < Console   Telnet   Web(SSL)                      |                                |  |
|                      | SSH>(Username: <username>, IP: <ipaddr>).</ipaddr></username>                            |                                |  |
|                      | Parameters description:                                                                  |                                |  |
|                      | ipaddr: IP address.                                                                      |                                |  |
|                      | username: user name.                                                                     |                                |  |
|                      | Event description: Login failed.                                                         | Warning                        |  |
|                      | Log Message: Login failed through < Console   Telnet   Web(SSL)   SSH>                   |                                |  |
|                      | (Username: <username>, IP: <ipaddr>).</ipaddr></username>                                |                                |  |
|                      |                                                                                          |                                |  |
|                      | Parameters description:                                                                  |                                |  |
|                      | ipaddr: IP address.                                                                      |                                |  |
|                      | username: user name.                                                                     |                                |  |
|                      | Event description: Logout.                                                               | Informational                  |  |
|                      | Log Message: Logout through < Console   Telnet   Web(SSL)   SSH>                         |                                |  |
|                      | (Username: <username>, IP: <ipaddr>).</ipaddr></username>                                |                                |  |
|                      | Parameters description:                                                                  |                                |  |
|                      | ipaddr: IP address.                                                                      |                                |  |
|                      | username: user name.                                                                     |                                |  |
|                      | Event description: session timed out.                                                    | Informational                  |  |
|                      | Log Message: < Console   Telnet   Web(SSL)   SSH> session timed out                      |                                |  |
|                      | (Username: <username>, IP: <ipaddr>).</ipaddr></username>                                |                                |  |
|                      |                                                                                          |                                |  |
|                      | Parameters description:                                                                  |                                |  |
|                      | ipaddr: IP address.<br>username: user name.                                              |                                |  |
|                      | Event description: Authentication Policy is enabled.                                     | Informational                  |  |
|                      | Log Message: Authentication Policy is enabled (Module: AAA).                             |                                |  |
|                      | Event description: Authentication Policy is disabled.                                    |                                |  |
|                      | Log Message: Authentication Policy is disabled (Module: AAA).                            | Informational                  |  |
|                      | Event description: Login failed due to AAA server timeout or improper                    | Warning                        |  |
|                      | configuration.<br>Log Message: Login failed through < Console   Telnet   Web(SSL)   SSH> |                                |  |
|                      | from <ipaddr> due to AAA server <ipaddr> timeout or improper</ipaddr></ipaddr>           |                                |  |
|                      | configuration (Username: <username>).</username>                                         |                                |  |
|                      |                                                                                          |                                |  |
|                      | Parameters description:                                                                  |                                |  |
|                      | ipaddr: IP address.                                                                      |                                |  |
|                      | username: user name.                                                                     |                                |  |

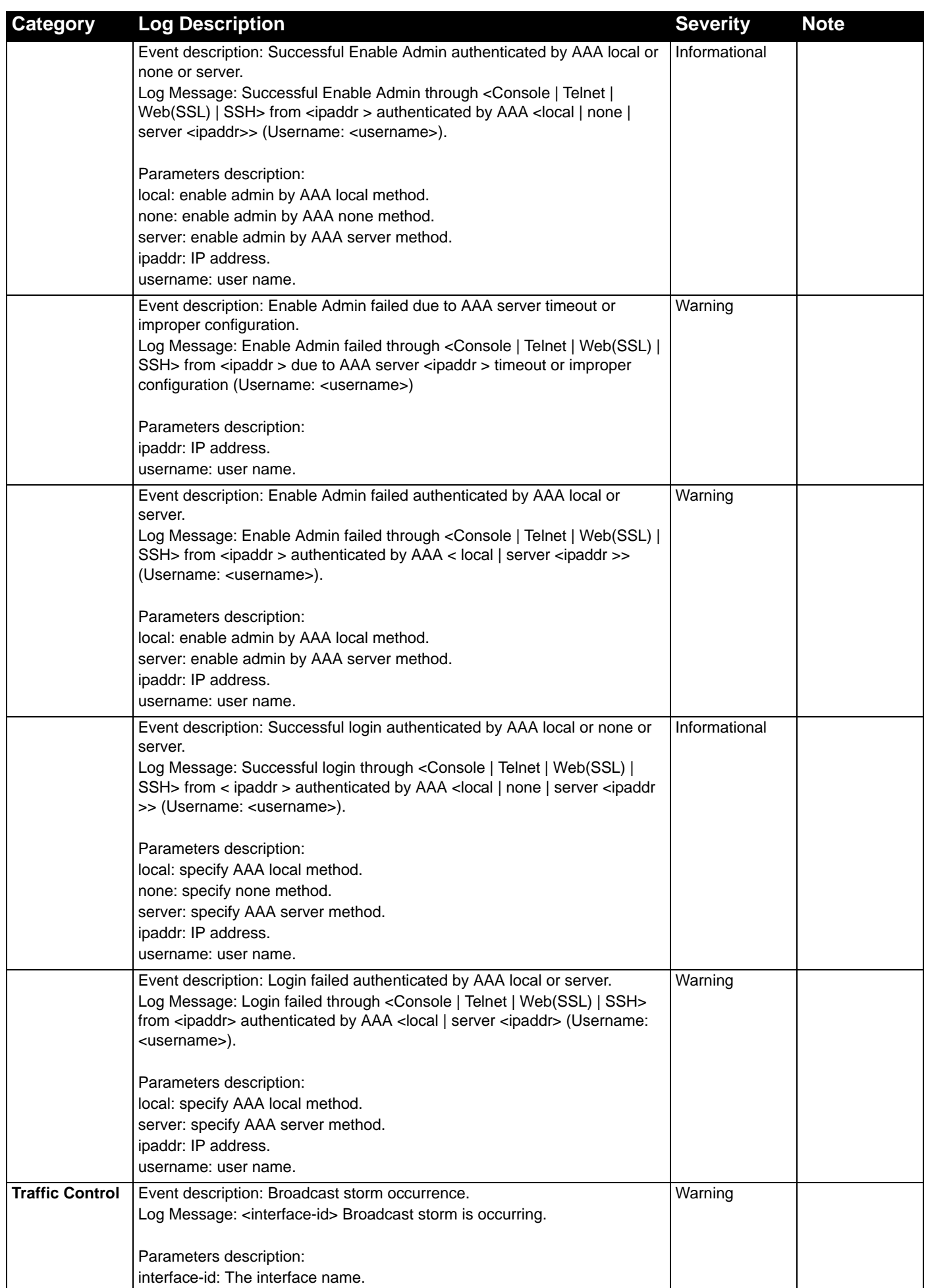

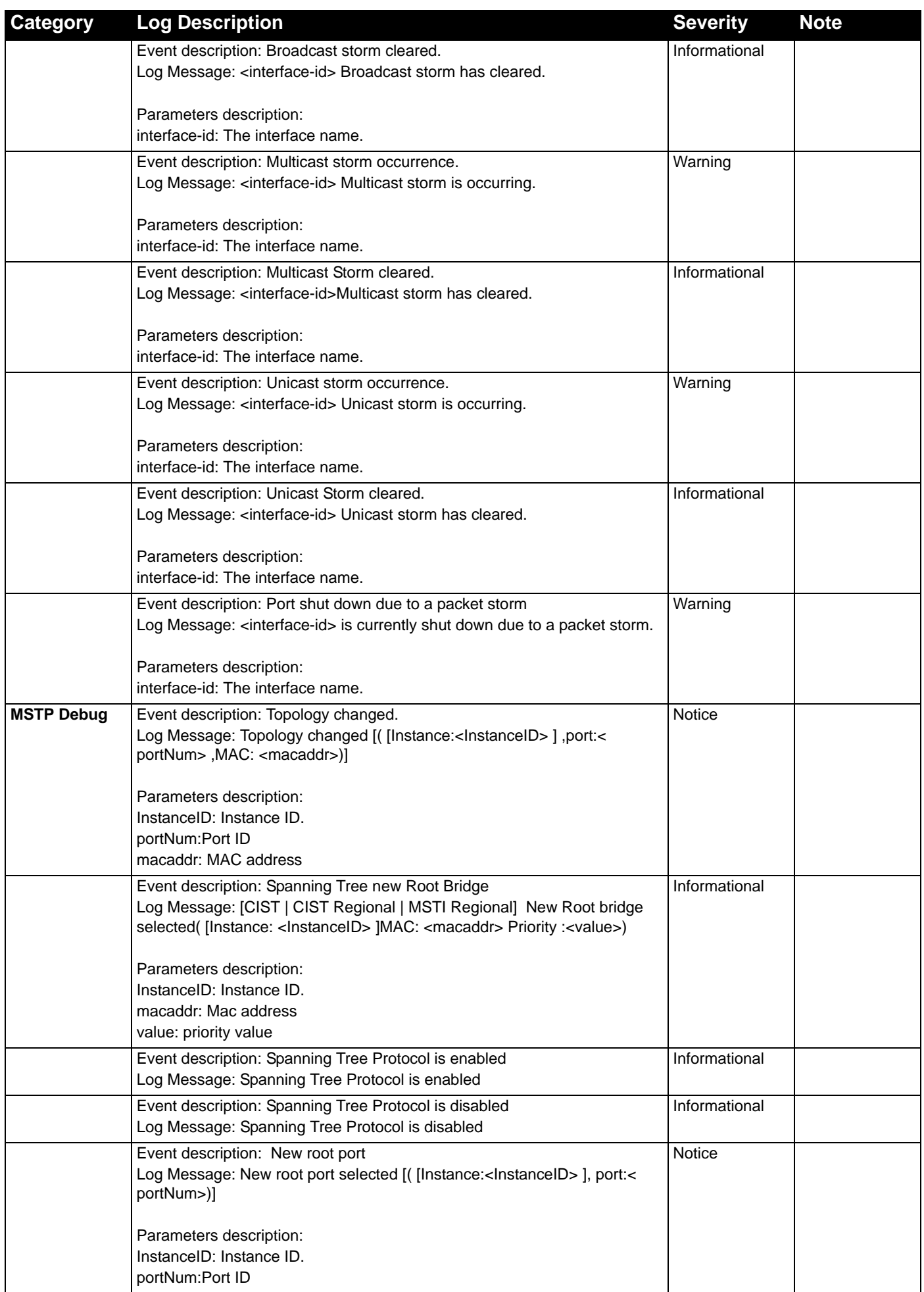

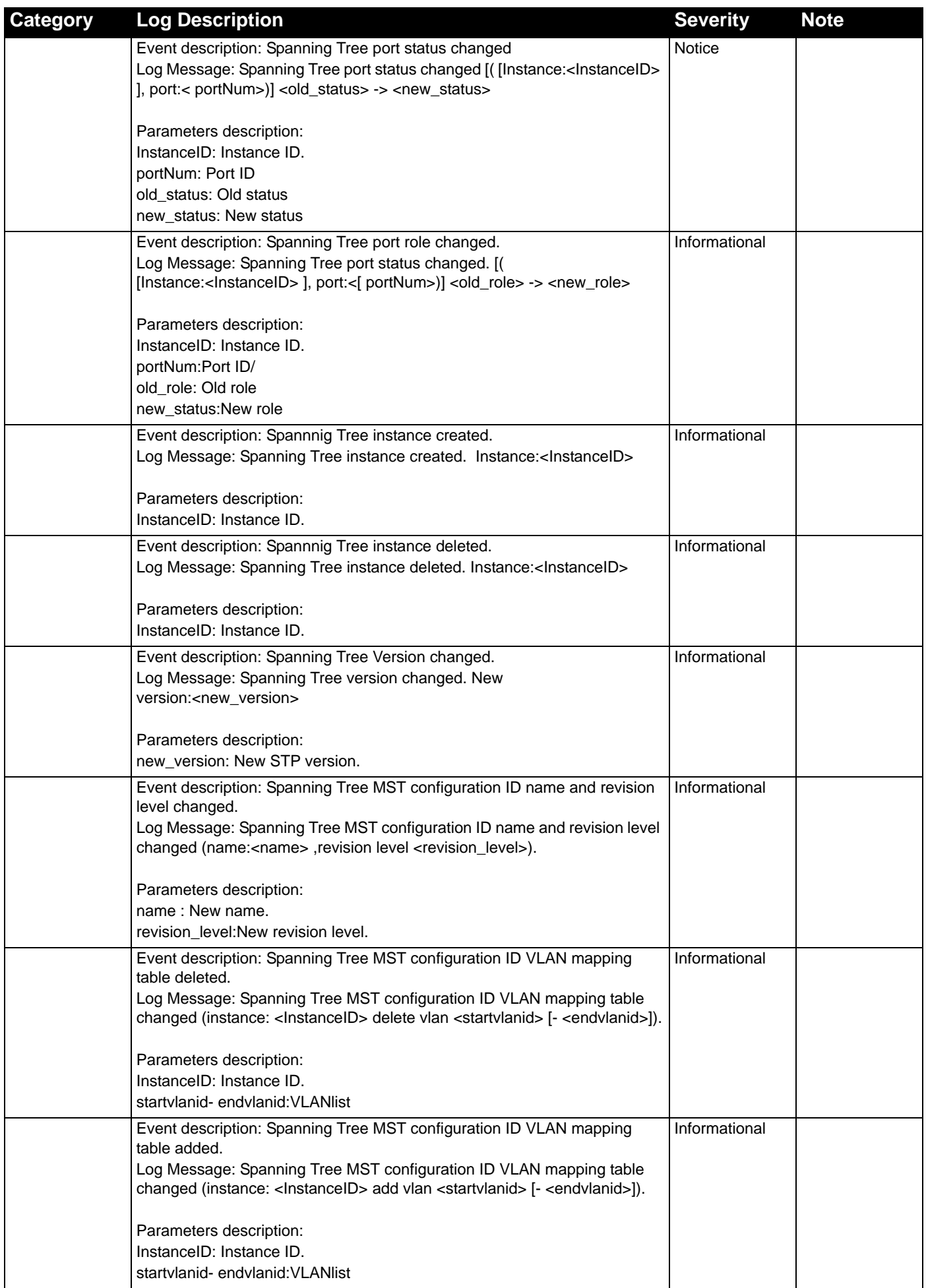

*DXS-3600-32S 10GbE Layer 2/3 Switch Web UI Reference Guide*

| <b>Category</b> | <b>Log Description</b>                                                                                                    | <b>Severity</b> | <b>Note</b> |
|-----------------|----------------------------------------------------------------------------------------------------|-----------------|-------------|
| Port            | Event description: port linkup                                                                                                    | Informational   |             |
|                 | Log Message: Port <port> link up, <nway></nway></port>                                                                            |                 |             |
|                 |                                                                                                    |                 |             |
|                 | Parameters description:                                                                                                    |                 |             |
|                 | port: Represents the logical port number.                                                                                         |                 |             |
|                 | nway: Represents the speed and duplex of link.                                                                                    |                 |             |
|                 | Event description: port linkdown                                                                                                  | Informational   |             |
|                 | Log Message: Port <port> link down</port>                                                                                         |                 |             |
|                 | Parameters description:                                                                                                    |                 |             |
|                 | port: Represents the logical port number.                                                                                         |                 |             |
| <b>DLMS</b>     | Event Description: Input an illegal activation code.                                                                              | Informational   |             |
|                 | Log Message: Illegal activation code (AC: <string25>).</string25>                                                                 |                 |             |
|                 |                                                                                                    |                 |             |
|                 | Parameters Description:                                                                                                    |                 |             |
|                 | <string25>: Activation Code</string25>                                                                                            |                 |             |
|                 | Event Description: License Expired.                                                                                               | Critical        |             |
|                 | Log Message: License expired (license: < license-model>, AC: < string25>).                                                        |                 |             |
|                 |                                                                                                    |                 |             |
|                 | Parameters Description:                                                                                                    |                 |             |
|                 | <license-model>: License Model Name.<br/><string25>: Activation Code</string25></license-model>                                   |                 |             |
|                 |                                                                                                    |                 |             |
|                 | Event Description: License successfully installed.<br>Log Message: License successfully installed (license: < license-model>, AC: | Informational   |             |
|                 | <string25>).</string25>                                                                                                    |                 |             |
|                 |                                                                                                    |                 |             |
|                 | Parameters Description:                                                                                                    |                 |             |
|                 | <license-model>: License Model Name.</license-model>                                                                              |                 |             |
|                 | <string25>: Activation Code</string25>                                                                                            |                 |             |
|                 | Event Description: The Activation Code is unbound.                                                                                | Critical        |             |
|                 | Log Message: Unbound Activation Code (AC: <string25>).</string25>                                                                 |                 |             |
|                 | Parameters Description:                                                                                                    |                 |             |
|                 | <string25>: Activation Code</string25>                                                                                            |                 |             |
|                 | Event Description: When a license is going to expire, it will be logged before                                                    | Informational   |             |
|                 | 30 days.                                                                                                    |                 |             |
|                 | Log Message: License will expire in 30 days. (license: < license-model>, AC:                                                      |                 |             |
|                 | <string25>).</string25>                                                                                                    |                 |             |
|                 |                                                                                                    |                 |             |
|                 | Parameters Description:                                                                                                    |                 |             |
|                 | <license-model>: License Model Name.<br/><string25>: Activation Code</string25></license-model>                                   |                 |             |
|                 |                                                                                                    | Critical        |             |
| Peripheral      | Event description: Fan Recovered.<br>Log Message: Unit <id>, Fan <id> recovered</id></id>                                         |                 |             |
|                 |                                                                                                    |                 |             |
|                 | Parameters description:                                                                                                    |                 |             |
|                 | Unit <id>: The unit ID.</id>                                                                                                    |                 |             |
|                 | Fan <id>: The FAN ID.</id>                                                                                                    |                 |             |
|                 | Event description: Fan Fail                                                                                                    | Critical        |             |
|                 | Log Message: Unit <id>, Fan <id> failed.</id></id>                                                                                |                 |             |
|                 |                                                                                                    |                 |             |
|                 | Parameters description:                                                                                                    |                 |             |
|                 | Unit <id>: The unit ID.<br/>Fan <id>: The FAN ID.</id></id>                                                                       |                 |             |
|                 |                                                                                                    |                 |             |

*DXS-3600-32S 10GbE Layer 2/3 Switch Web UI Reference Guide*

| Category | <b>Log Description</b>                                                                                                    | <b>Severity</b> | <b>Note</b> |
|----------|----------------------------------------------------------------------------------------------------|-----------------|-------------|
|          | Event description: Temperature sensor enters alarm state.<br>Log Message: [Uint <unitid>] Temperature sensor <sensorid> enters alarm<br/>state (current temperature: <temperature>)</temperature></sensorid></unitid> | Warning         |             |
|          | Parameters description:<br>unitID: The unit ID.<br>sensorID: The sensor ID.<br>temperature: The temperature.                                                                                                    |                 |             |
|          | Event description: Temperature recovers to normal.<br>Log Message: [Uint <unitid>] Temperature sensor <sensorid> recovers to<br/>normal state (current temperature: <temperature>)</temperature></sensorid></unitid>  | Informational   |             |
|          | Parameters description:<br>unitID: The unit ID.<br>sensorID: The sensor ID.<br>temperature: The temperature.                                                                                                    |                 |             |
|          | Event description: Power failed.<br>Log Message: Unit <id>, Power <id> failed</id></id>                                                                                                    | Critical        |             |
|          | Parameters description:<br>Unit $<$ id $>$ : The unit ID.<br>Power <id>: The Power ID.</id>                                                                                                    |                 |             |
|          | Event description: Power is recovered.<br>Log Message: Unit <id>, Power <id> is recovered</id></id>                                                                                                    | Critical        |             |
|          | Parameters description:<br>Unit $<$ id $>$ : The unit ID.<br>Power <id>: The Power ID.</id>                                                                                                    |                 |             |

# <span id="page-43-0"></span>Appendix C - Trap Entries

This table lists the trap logs found on the Switch.

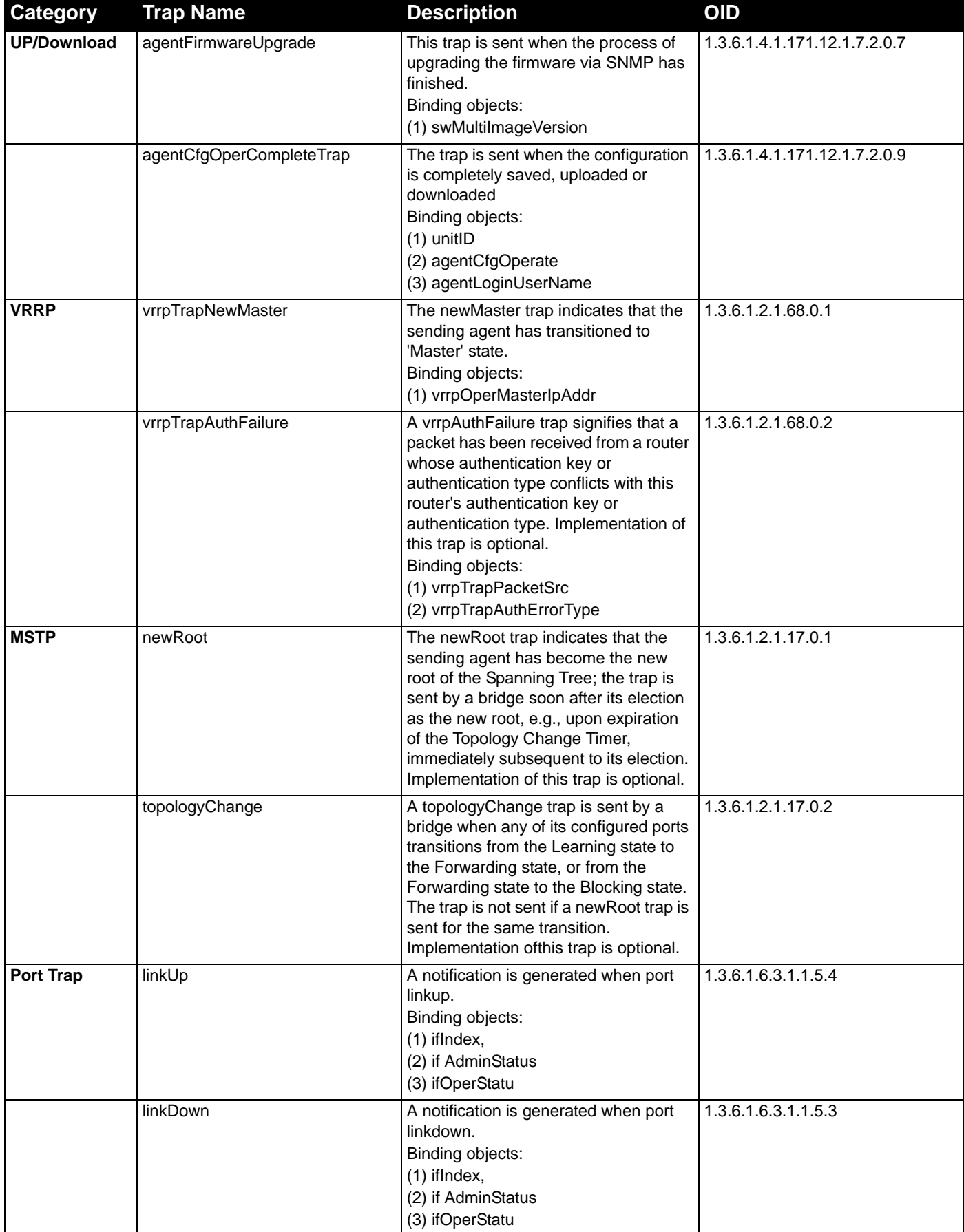

*DXS-3600-32S 10GbE Layer 2/3 Switch Web UI Reference Guide*

| <b>Category</b>   | <b>Trap Name</b>      | <b>Description</b>                                                                                                    | <b>OID</b>          |
|-------------------|-----------------------|----------------------------------------------------------------------------------------------------|---------------------|
| <b>Start Trap</b> | coldStart             | A coldStart trap signifies that the<br>SNMPv2 entity, acting in an agent role,<br>is reinitializing itself and that its<br>configuration may have been altered.                                                                                                    | 1.3.6.1.6.3.1.1.5.1 |
|                   | warmStart             | A warmStart trap signifies that the<br>SNMPv2 entity, acting in an agent role,<br>is reinitializing itself such that its<br>configuration is unaltered.                                                                                                    | 1.3.6.1.6.3.1.1.5.2 |
| Authentication    | authenticationFailure | An authenticationFailure trap signifies<br>that the SNMPv2 entity, acting in an<br>agent role, has received a protocol<br>message that is not properly<br>authenticated. While all<br>implementations of the SNMPv2 must<br>be capable of generating this trap, the<br>snmpEnableAuthenTraps object<br>indicates whether this trap will be<br>generated. | 1.3.6.1.6.3.1.1.5.5 |
| <b>RMON</b>       | risingAlarm           | The SNMP trap that is generated when<br>an alarm entry crosses its rising<br>threshold and generates an event that<br>is configured for sending SNMP traps.<br>Binding objects:<br>(1) alarmindex<br>(2) alarmVariable<br>(3) alarmSampleType<br>(4) alarmValue<br>(5) alarmRisingThreshold                                                              | 1.3.6.1.2.1.16.0.1  |
|                   | fallingAlarm          | The SNMP trap that is generated when<br>an alarm entry crosses its falling<br>threshold and generates an event that<br>is configured for sending SNMP traps.<br>Binding objects:<br>(1) alarmindex<br>(2) alarmVariable<br>(3) alarmSampleType<br>(4) alarmValue<br>(5) alarmFallingThreshold                                                            | 1.3.6.1.2.1.16.0.2  |